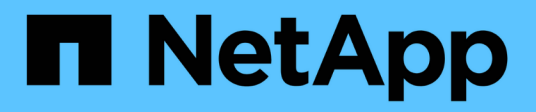

## 문제 해결 Snapdrive for Unix

NetApp October 04, 2023

This PDF was generated from https://docs.netapp.com/ko-kr/snapdriveunix/aix/concept\_error\_message\_locations.html on October 04, 2023. Always check docs.netapp.com for the latest.

# 목차

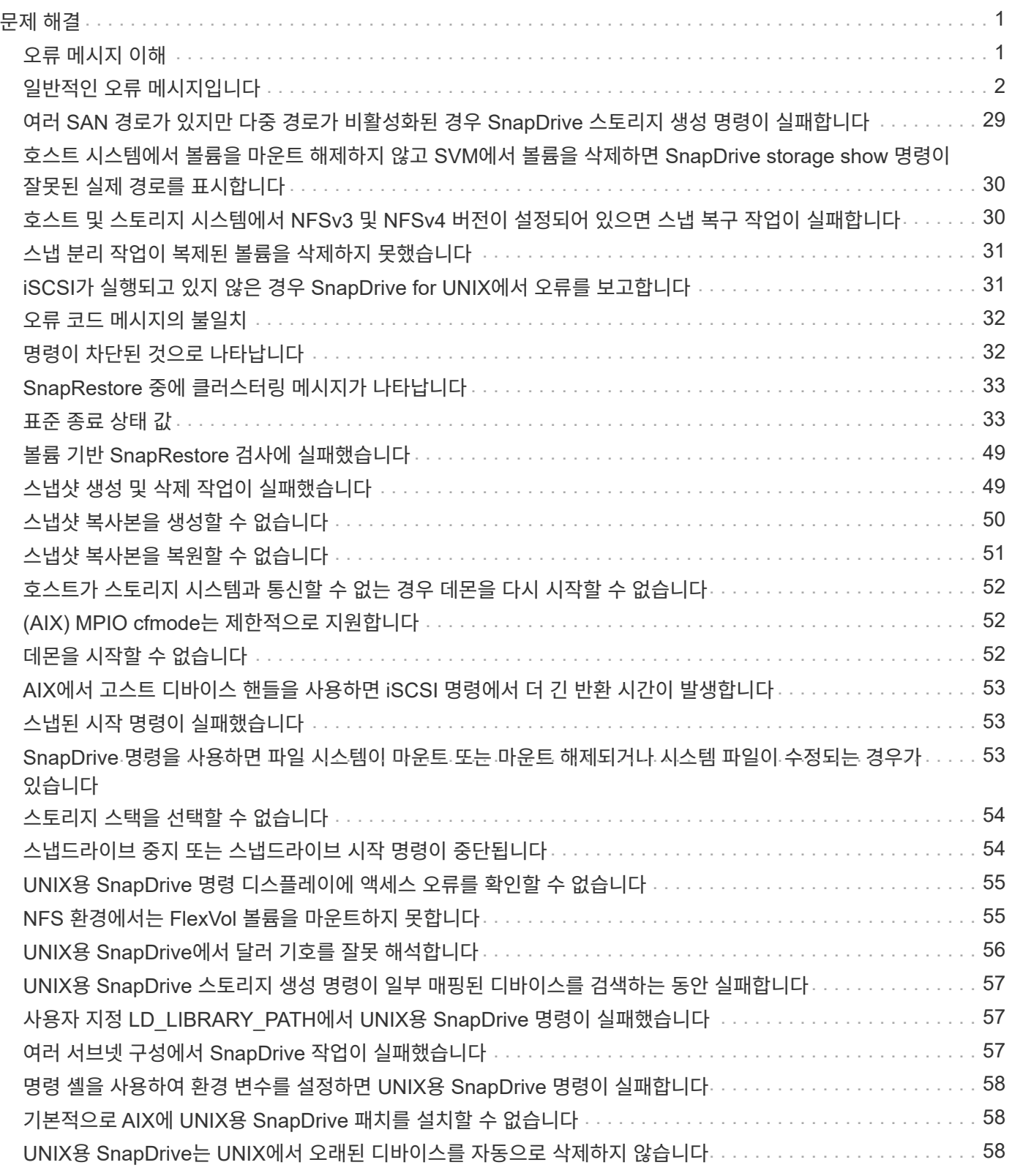

# <span id="page-2-0"></span>문제 해결

SnapDrive for UNIX의 문제 해결 도구를 사용하면 문제 해결 외에도 정보를 찾을 수 있습니다.

이 릴리즈 당시 UNIX용 SnapDrive에는 몇 가지 알려진 문제와 제한 사항이 있었습니다. 일부 문제는 UNIX 호스트 플랫폼용 모든 SnapDrive에 영향을 미치지만 다른 문제는 특정 호스트 플랫폼에만 영향을 줍니다. 알려진 문제 및 문제 해결 팁에 대한 자세한 내용은 SnapDrive for UNIX 릴리즈 노트. 를 참조하십시오

## <span id="page-2-1"></span>오류 메시지 이해

UNIX용 SnapDrive에서는 여러 위치와 다양한 형식으로 표시되는 오류 메시지에 대한 정보를 제공합니다.

오류 메시지 위치

UNIX용 SnapDrive 명령 출력 및 다양한 로그 파일로 표시되는 오류 메시지에 대한 정보를 제공합니다.

UNIX용 SnapDrive에서는 다음 위치에 오류 메시지에 대한 정보를 제공합니다.

• 명령 출력

UNIX용 SnapDrive 명령의 표준 오류 출력에 대한 모든 메시지가 표시됩니다.

• 시스템 로그입니다

UNIX용 SnapDrive는 syslog(3) 메커니즘을 사용하여 심각성 수준의 치명적 및 관리 오류가 있는 모든 오류를 시스템 로그에 기록합니다.

• 감사 로그 파일

감사 로그에는 UNIX용 각 SnapDrive 명령에 대한 다음 정보가 기록됩니다.

- $\degree$  누가 발행했습니다
- 발행일
- 종료 상태는 어떻습니까?

이는 시스템에서 실제로 발생한 상황을 파악하는 데 매우 유용합니다.

• 추적 로그 파일입니다

트레이스 로그에는 발생한 오류에 대한 자세한 정보가 기록됩니다. NetApp 기술 지원 부서에서는 문제를 진단할 때 이 로그를 사용합니다.

오류 메시지 형식

오류 메시지의 형식은 오류의 원인을 확인하는 데 도움이 됩니다.

UNIX용 SnapDrive는 표준 오류 코드 정보를 반환하며, 이 정보는 초기 오류 조건의 원인에 대한 보다 구체적인 설명을 제공합니다. UNIX용 SnapDrive 오류 메시지는 다음 형식을 따릅니다.

코드 메시지-ID 오류 형식: 메시지 텍스트

- '*return code*' 오류 조건의 기본 원인을 나타내는 종료 상태 값에 연결된 UNIX용 SnapDrive 오류 메시지 ID입니다.
- '*message-ID*' NetApp 기술 지원에서 오류를 생성한 특정 코드를 찾는 데 사용하는 고유 식별자입니다. NetApp 기술 지원 부서에 전화해야 하는 경우 오류 메시지와 함께 메시지 ID를 기록하는 것이 좋습니다.
- '*error type*' UNIX용 SnapDrive에서 발견되는 오류 유형을 지정합니다. 반환 값은 다음과 같습니다.
	- '*Warning*' SnapDrive for UNIX는 명령을 실행했지만 주의가 필요할 수 있는 조건에 대한 경고를 발행했습니다.
	- 명령줄의 오류로 인해 UNIX용 SnapDrive가 명령을 실행하지 못했습니다. 명령줄 형식과 변수가 올바른지 확인합니다.
	- '*Admin*' 시스템 구성의 비호환성 때문에 UNIX용 SnapDrive가 명령을 실행하지 못했습니다. 구성 매개 변수를 검토하려면 시스템 관리자에게 문의하십시오.
	- '*Fatal*' UNIX용 SnapDrive가 예기치 않은 조건으로 인해 명령을 실행하지 못했습니다. 치명적인 오류는 거의 발생하지 않습니다. 치명적인 오류가 발생하여 이를 해결하는 데 문제가 있는 경우 NetApp 기술 지원 팀에 지원을 요청하십시오.
- '*message text*' 오류를 설명하는 정보입니다. 이 텍스트에는 오류에 대한 자세한 정보를 제공하는 다른 구성 요소의 정보가 포함될 수 있습니다. 예를 들어, 디스크 그룹과 같은 명령줄 인수가 누락된 경우 오류 메시지가 누락된 항목을 알려 줍니다. 또는 SnapDrive for UNIX에서 스토리지 시스템을 제어하는 데 사용하는 ONTAP API 관리 에서 오류를 설명하는 데 도움이 되는 추가 텍스트를 제공할 수 있습니다. 이 경우 텍스트는 UNIX용 기본 SnapDrive 오류 메시지에 따릅니다.

샘플 오류 메시지입니다

UNIX용 SnapDrive의 오류 메시지입니다.

다음 메시지는 명령 프롬프트에 문제가 있음을 나타냅니다. message-ID는 0001-377입니다.

```
Return Code: 43
```
0001-377 Command error: Disk group name dg2 is already in use or conflicts with another entity.

### <span id="page-3-0"></span>일반적인 오류 메시지입니다

UNIX용 SnapDrive에 몇 가지 일반적인 오류 메시지가 있습니다. 일반적인 오류 메시지 목록을 봅니다.

열린 파일에 대한 운영 체제 제한

SnapDrive for UNIX는 동시에 열려 있는 파일 수를 확인합니다. 이 제한이 초과되면 SnapDrive for UNIX에서 오류가 발생합니다.

SnapDrive for UNIX는 프로세스에서 연 파일 수에 대한 운영 체제 제한을 검사합니다.

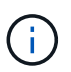

한 프로세스에서 동시에 열리는 파일 핸들 수의 기본 제한은 운영 체제에 따라 다릅니다. 운영 체제 설명서를 참조하여 한계를 확인하십시오.

한 프로세스에 대해 열려 있는 LUN 수가 운영 체제 제한을 초과하여 한 프로세스에서 동시에 열리는 파일 핸들 수를 초과하면 SnapDrive for UNIX가 다음 오류 메시지와 함께 종료됩니다.

'0001-001 관리자 오류: 장치 간 경로를 열 수 없습니다.

**LUN** 및 클론을 삭제하면 **UNIX**에서 오래된 디바이스가 그대로 사용됩니다

LUN 및 클론을 삭제하면 UNIX에 오래된 디바이스가 그대로 있을 수 있으며 이러한 오래된 디바이스를 삭제하는 작업은 SnapDrive for UNIX에서 수행하지 않습니다.

수동으로 또는 UNIX용 SnapDrive를 사용하여 스냅샷 복사본에서 LUN 및 LUN 클론에 대한 디바이스를 생성할 경우 UNIX에서 디바이스 항목이 자동으로 생성됩니다. UNIX용 SnapDrive를 사용하여 스냅샷 복사본에서 LUN 및 LUN 클론의 디바이스를 삭제하면 UNIX의 오래된 디바이스가 될 수 있습니다.

오래된 디바이스를 삭제하는 것은 최종 사용자의 책임이며 UNIX 관리자가 수행해야 합니다.

오류 메시지 값

UNIX용 SnapDrive를 사용할 때 자주 나타나는 몇 가지 오류 메시지를 알고 이를 해결하는 방법을 알고 있으면 도움이 됩니다.

다음 표에는 UNIX용 SnapDrive를 사용할 때 발생할 수 있는 가장 일반적인 오류에 대한 자세한 정보가 나와 있습니다.

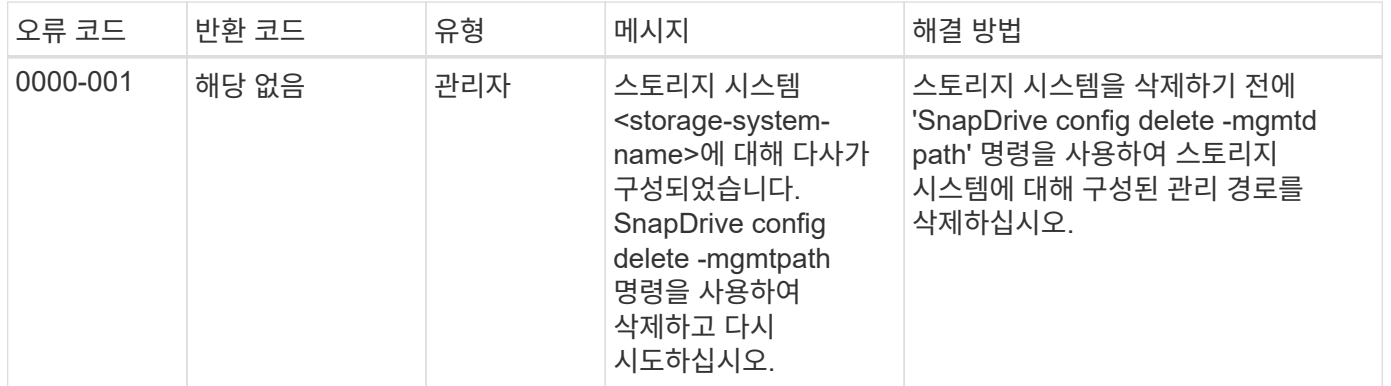

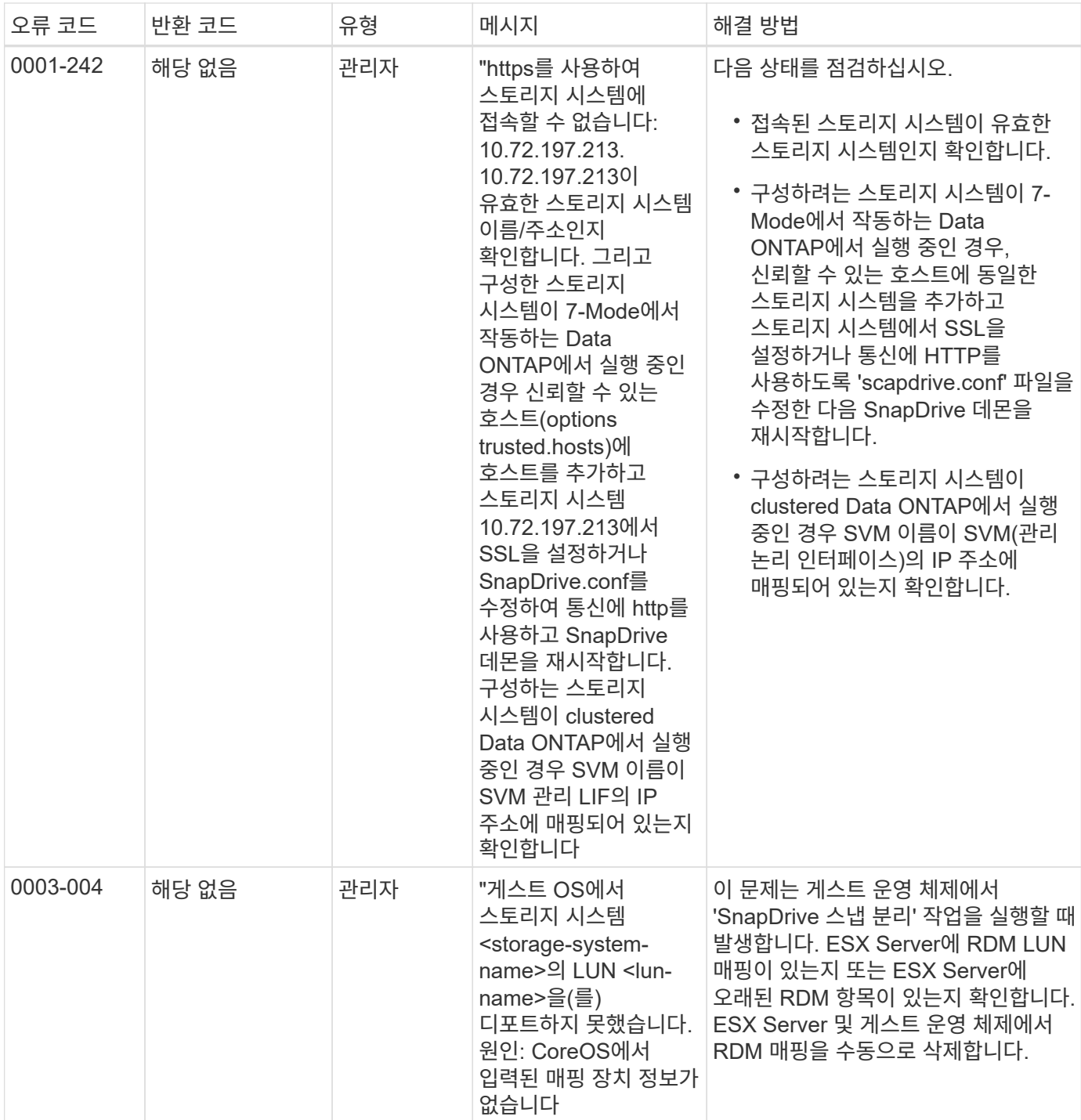

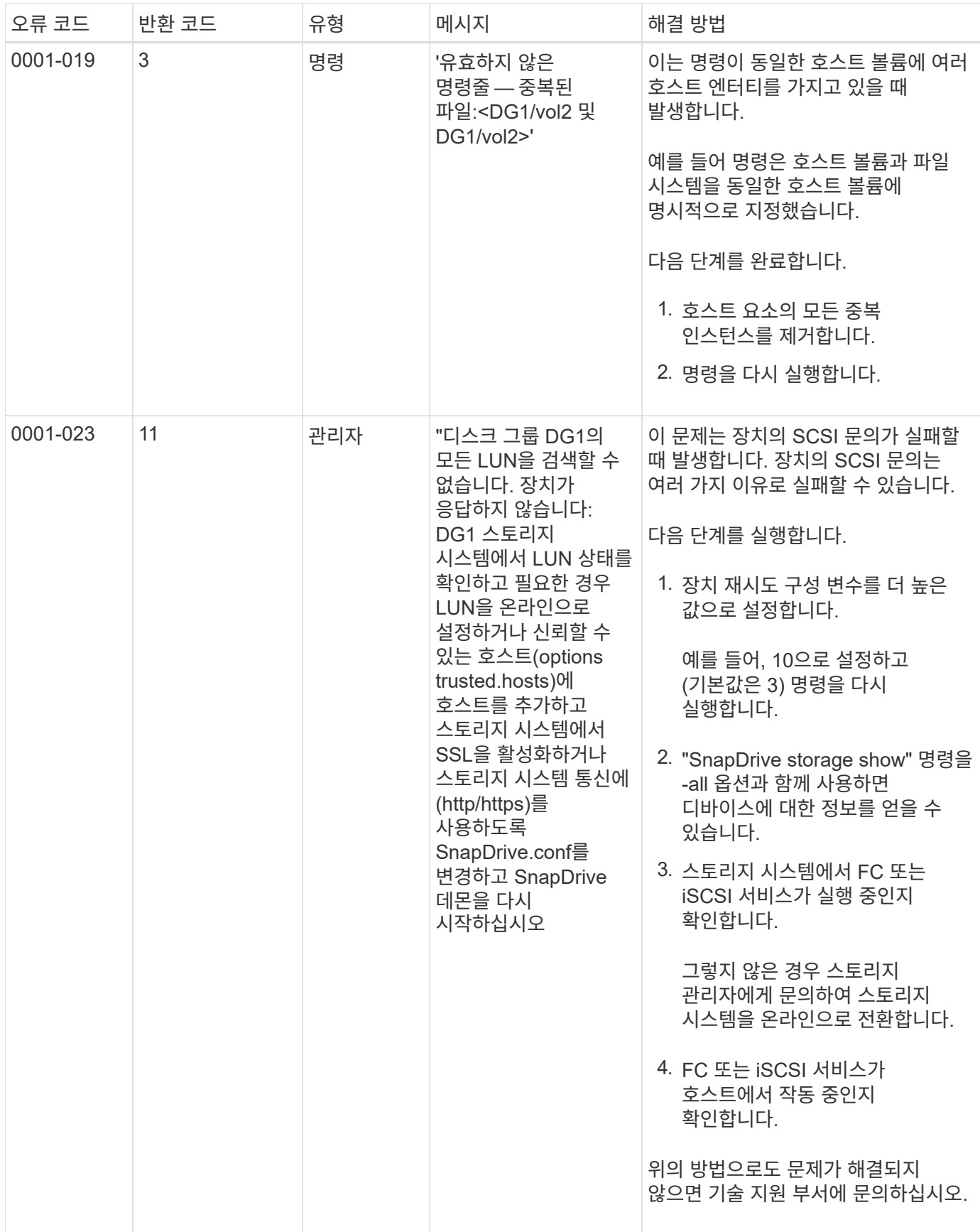

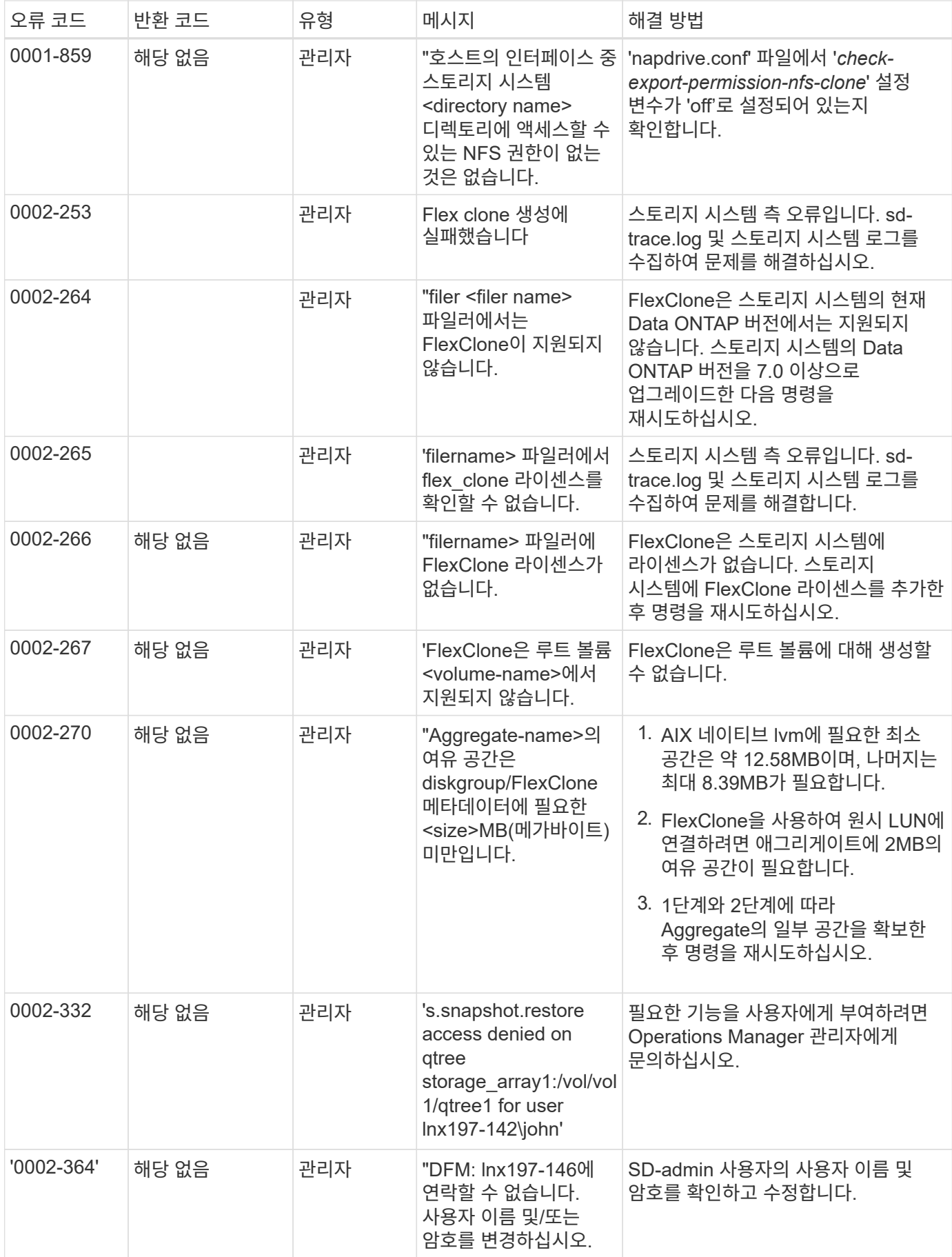

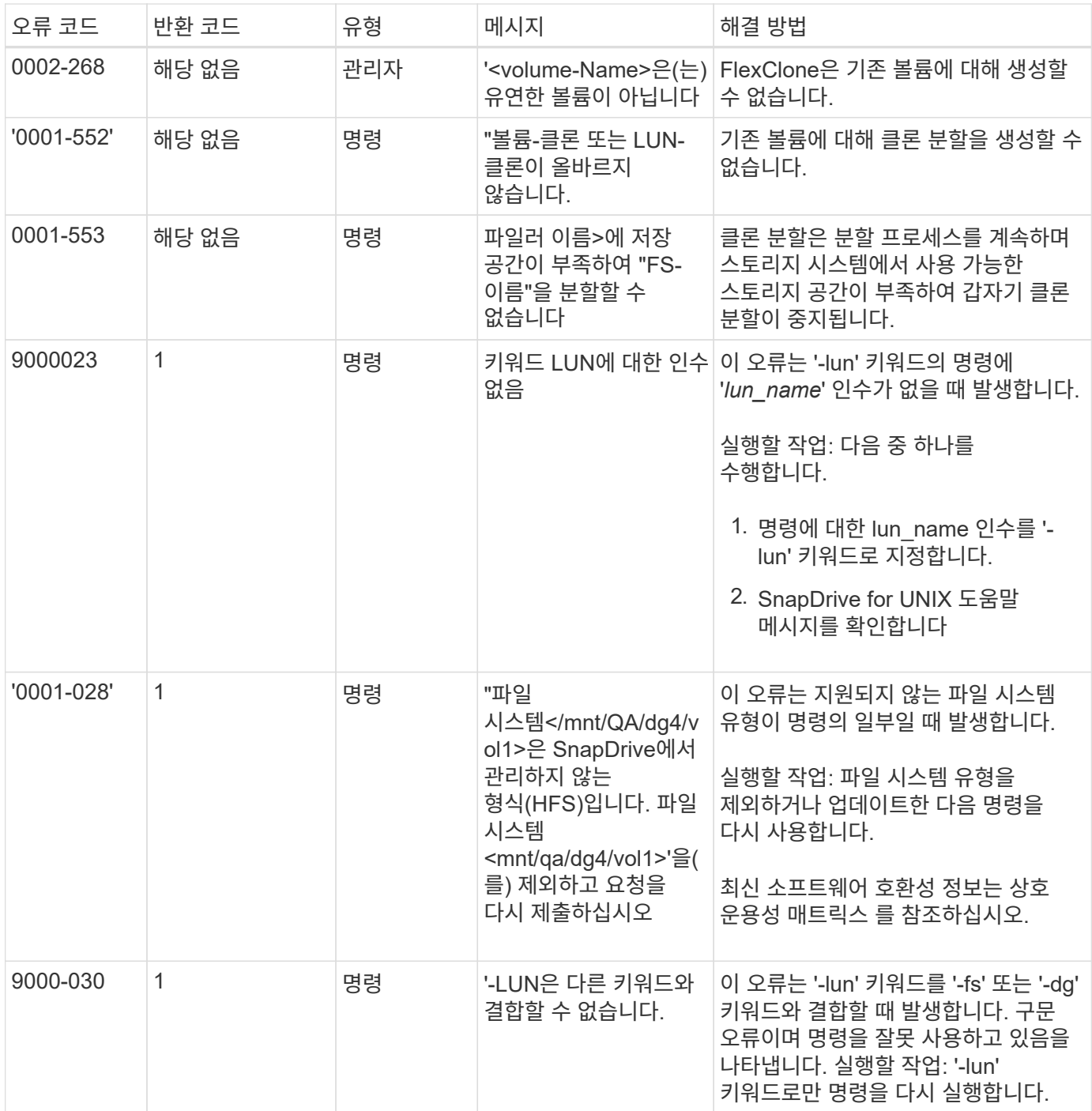

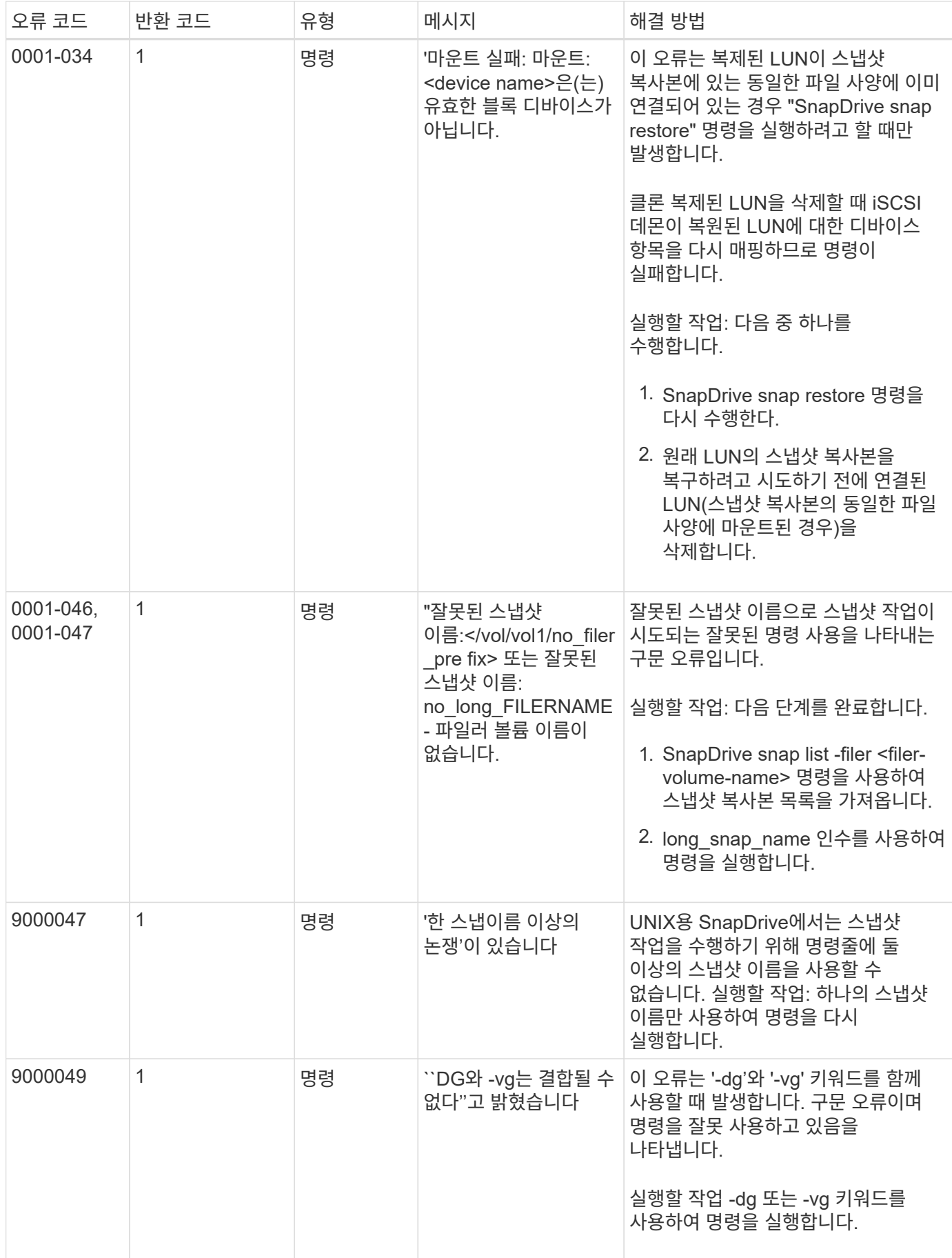

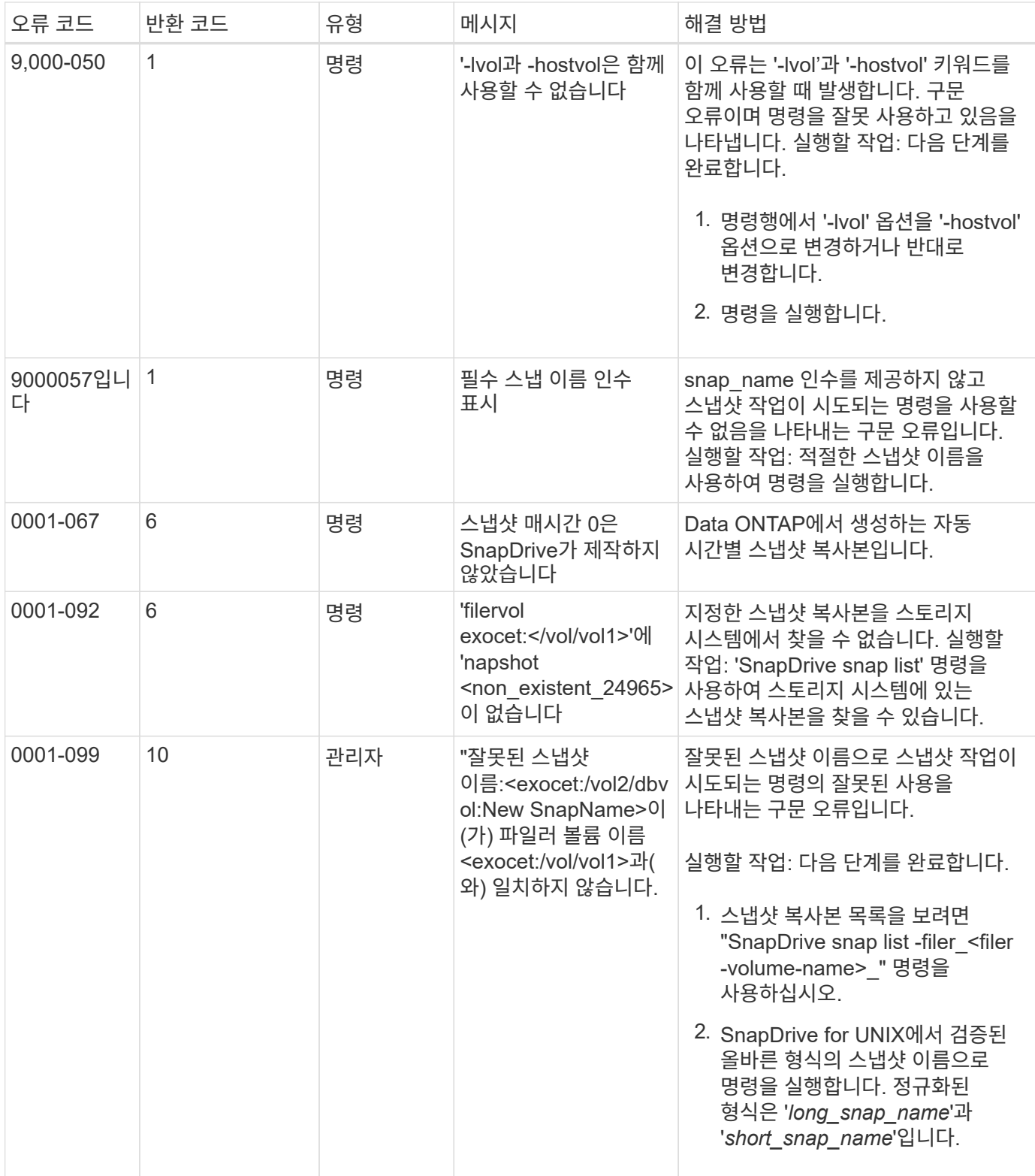

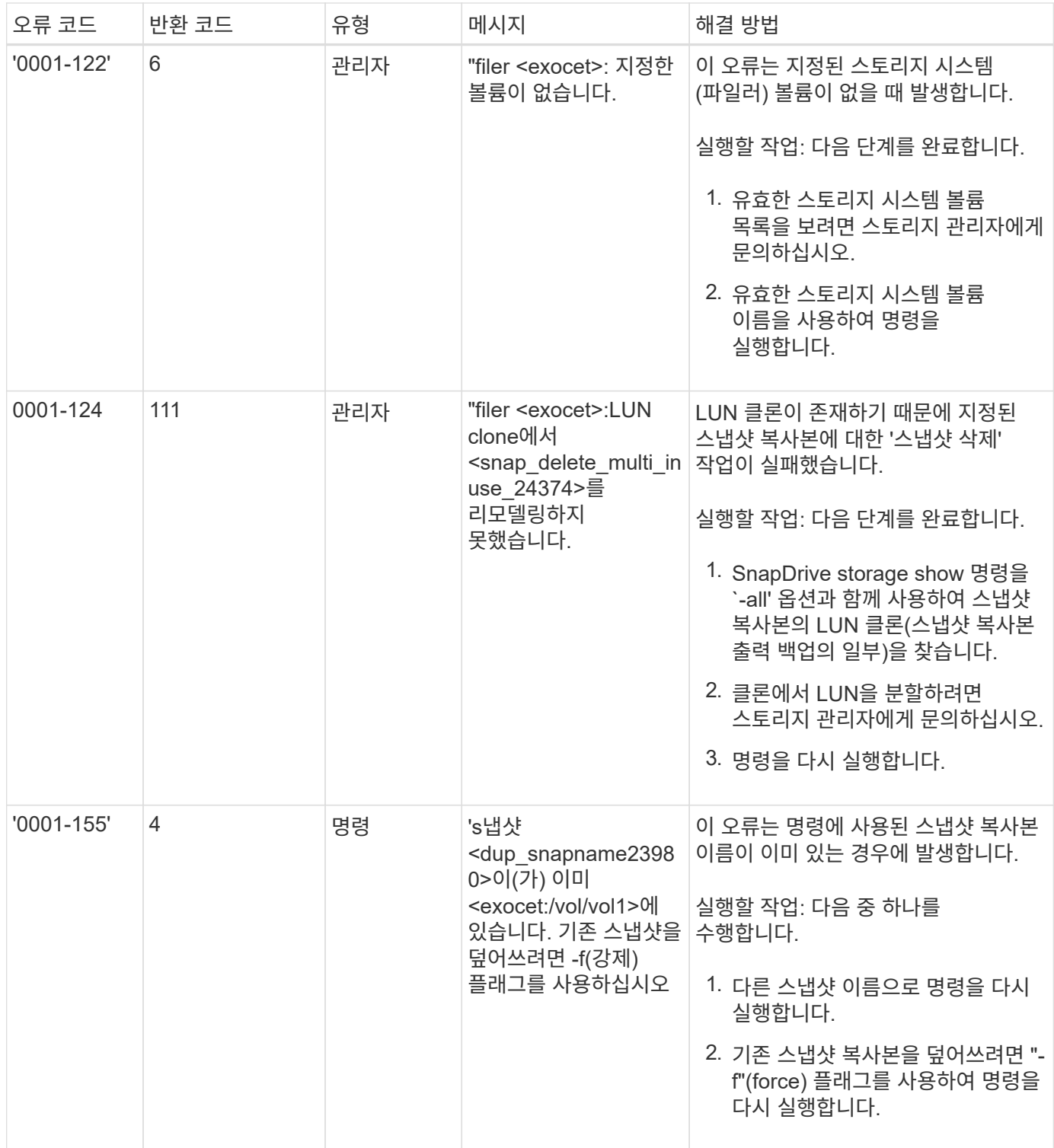

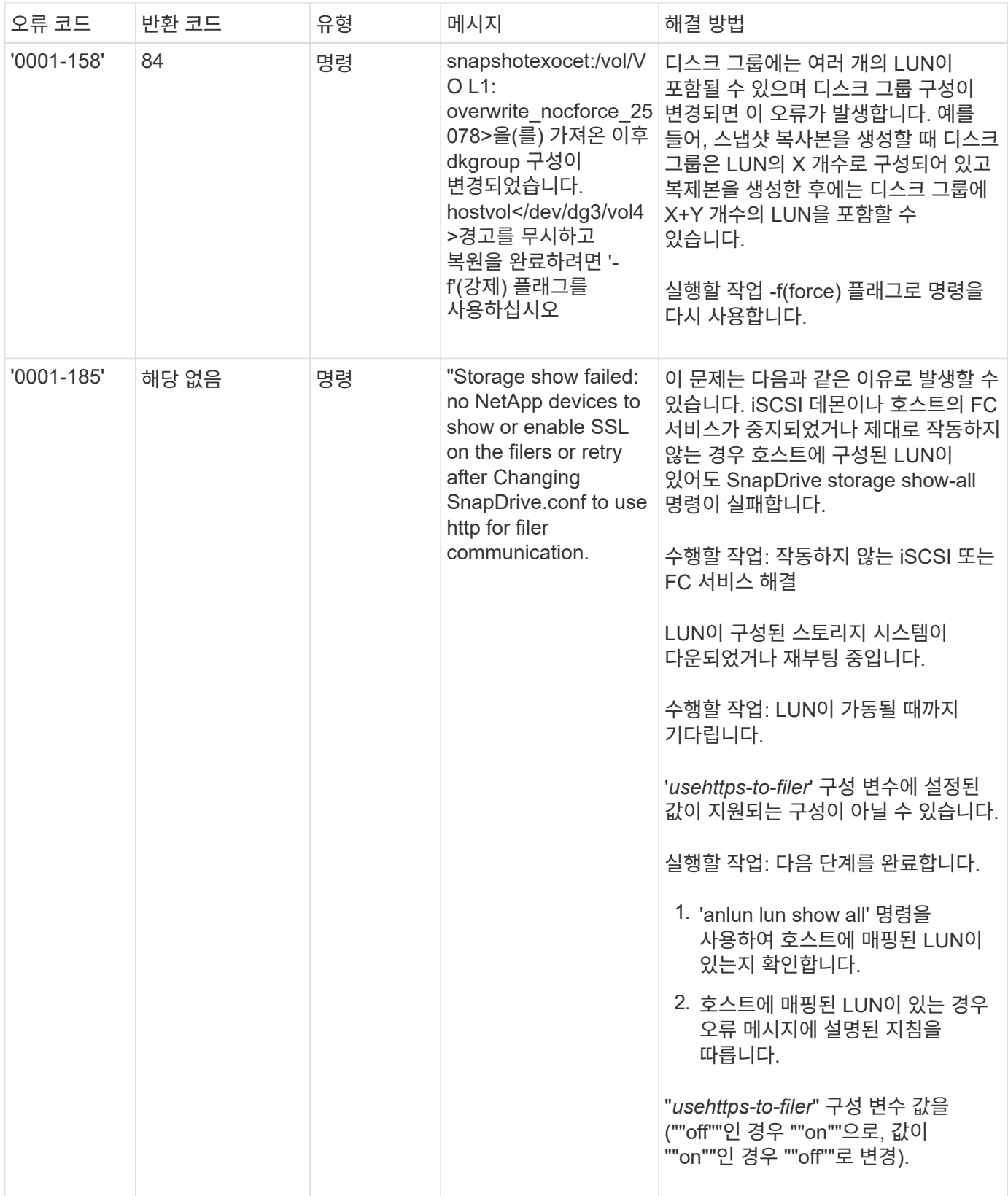

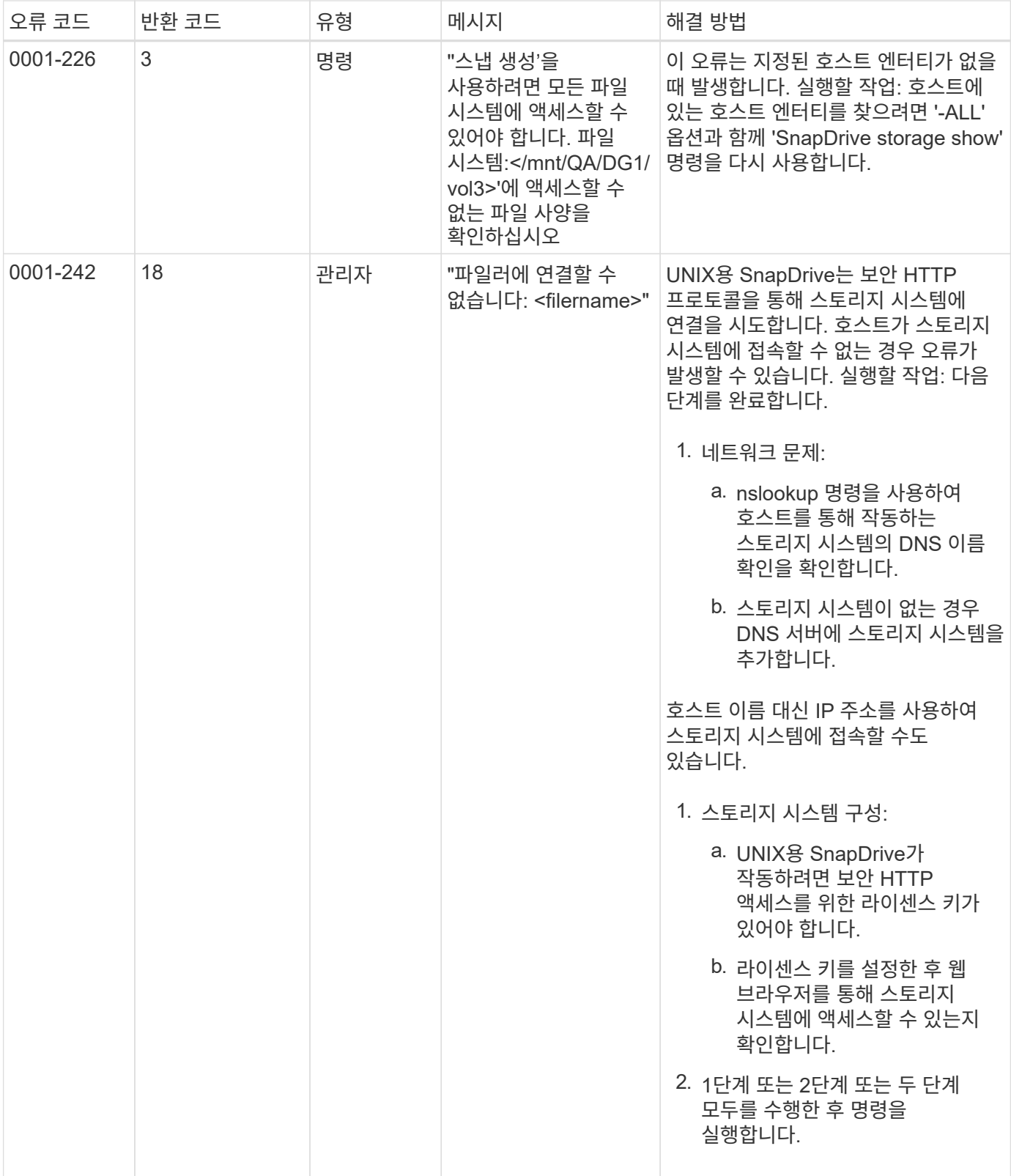

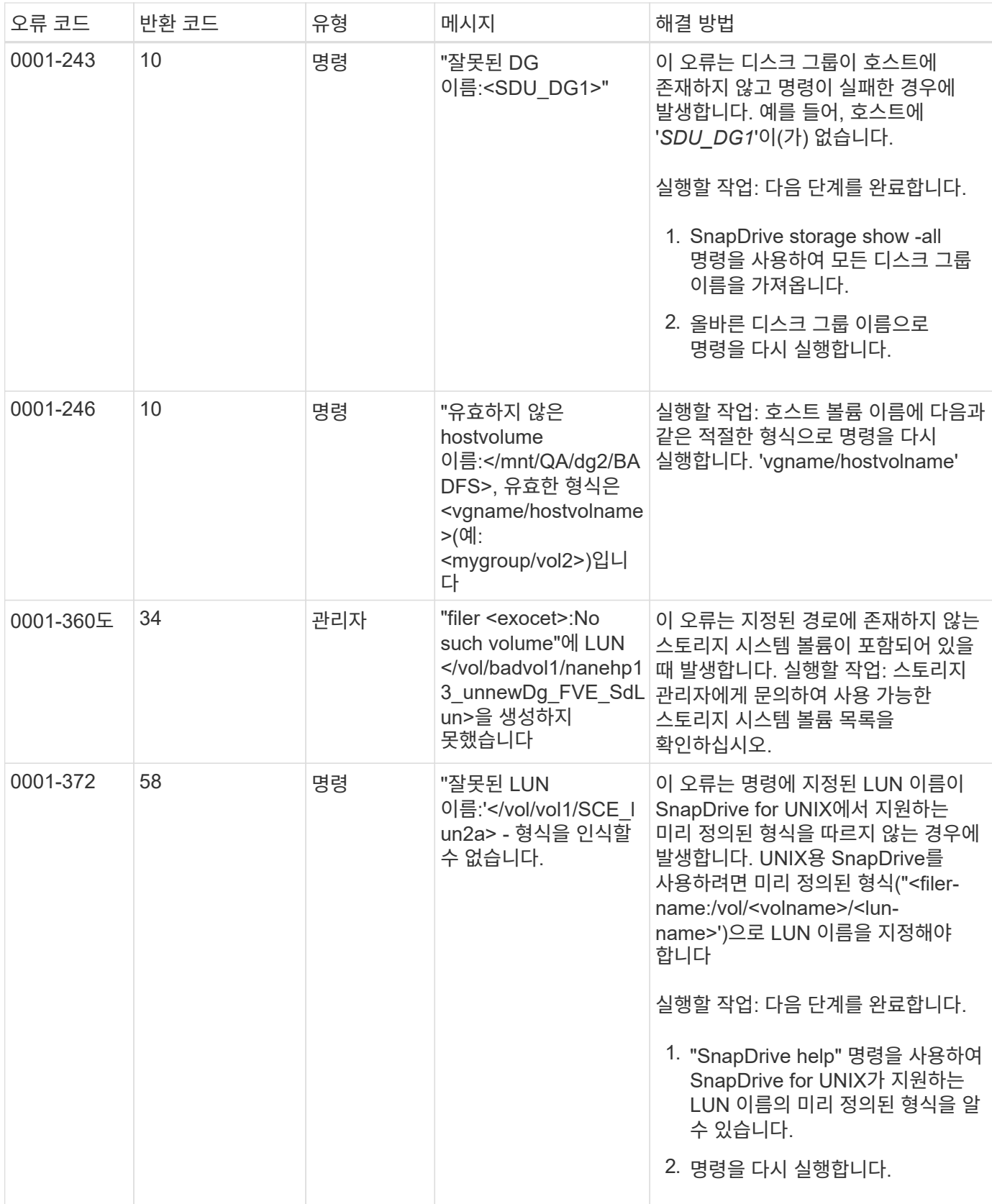

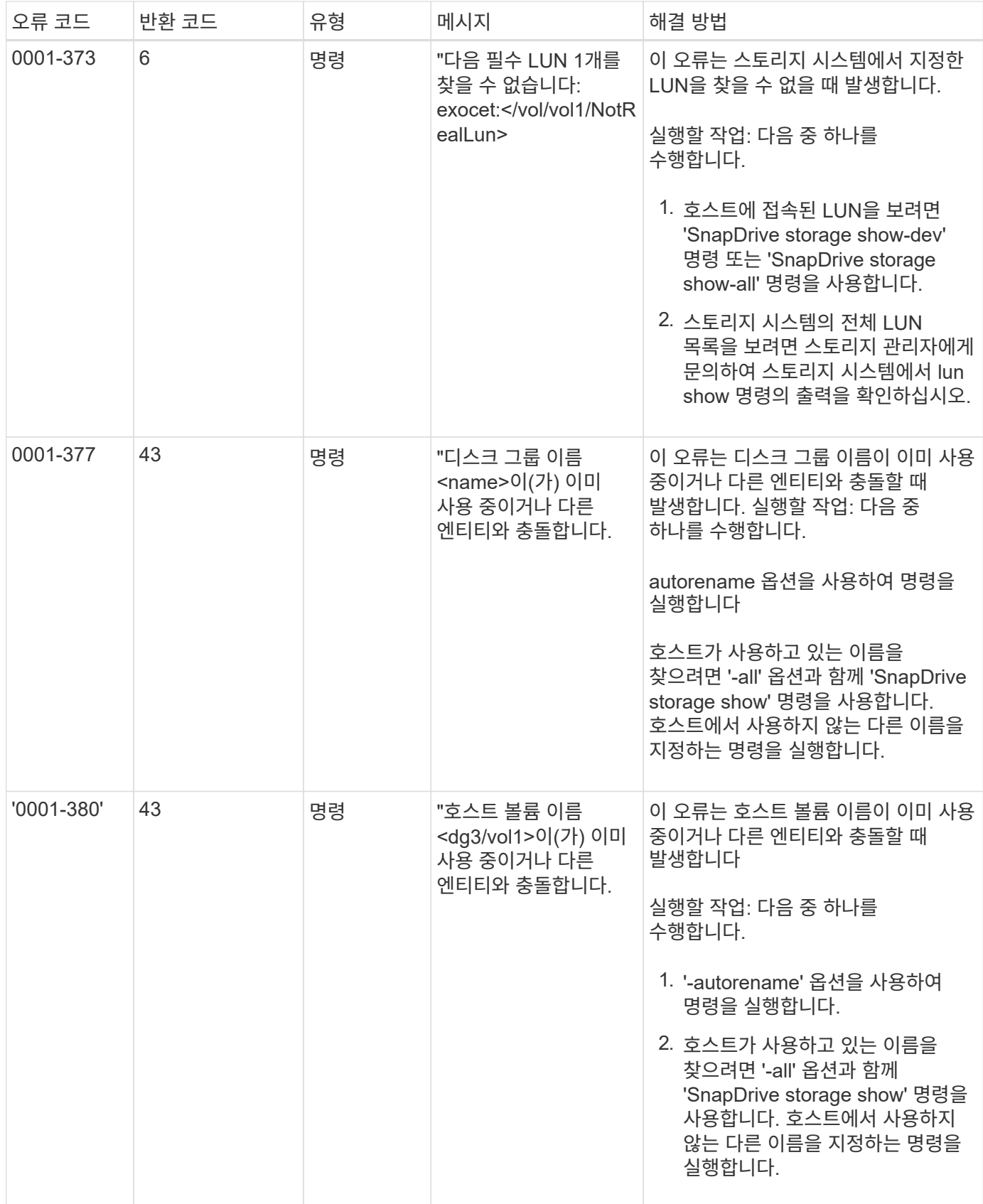

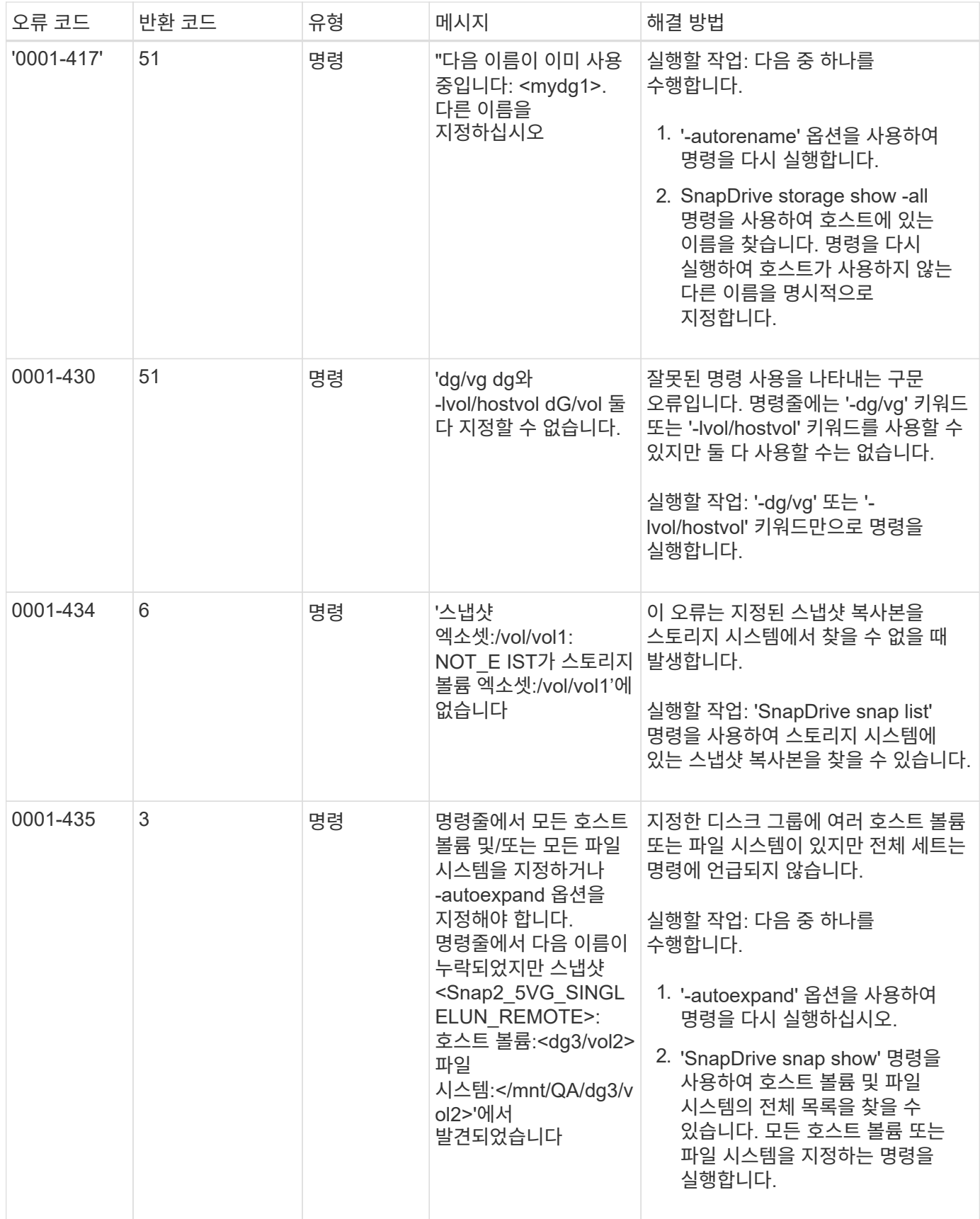

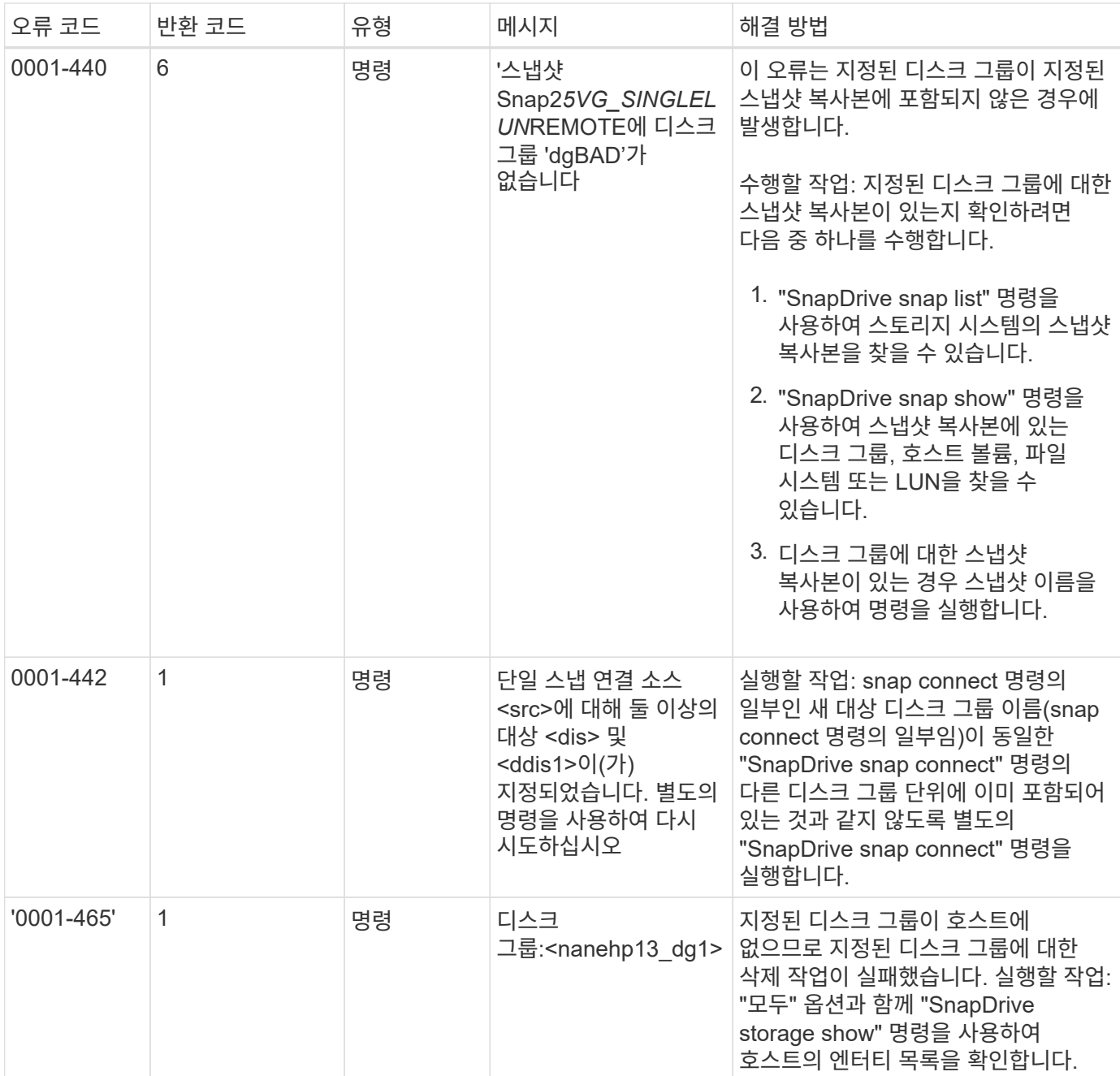

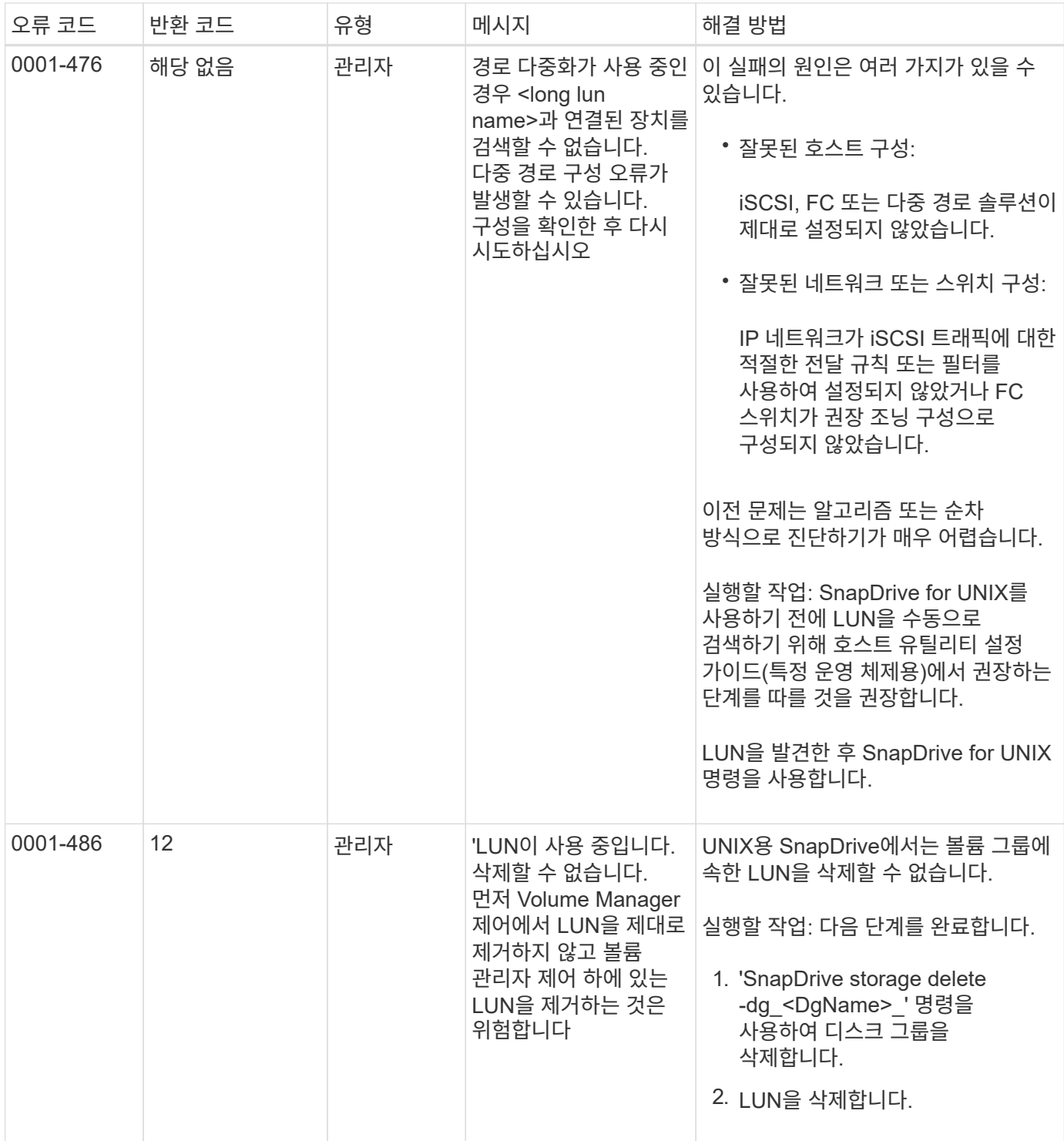

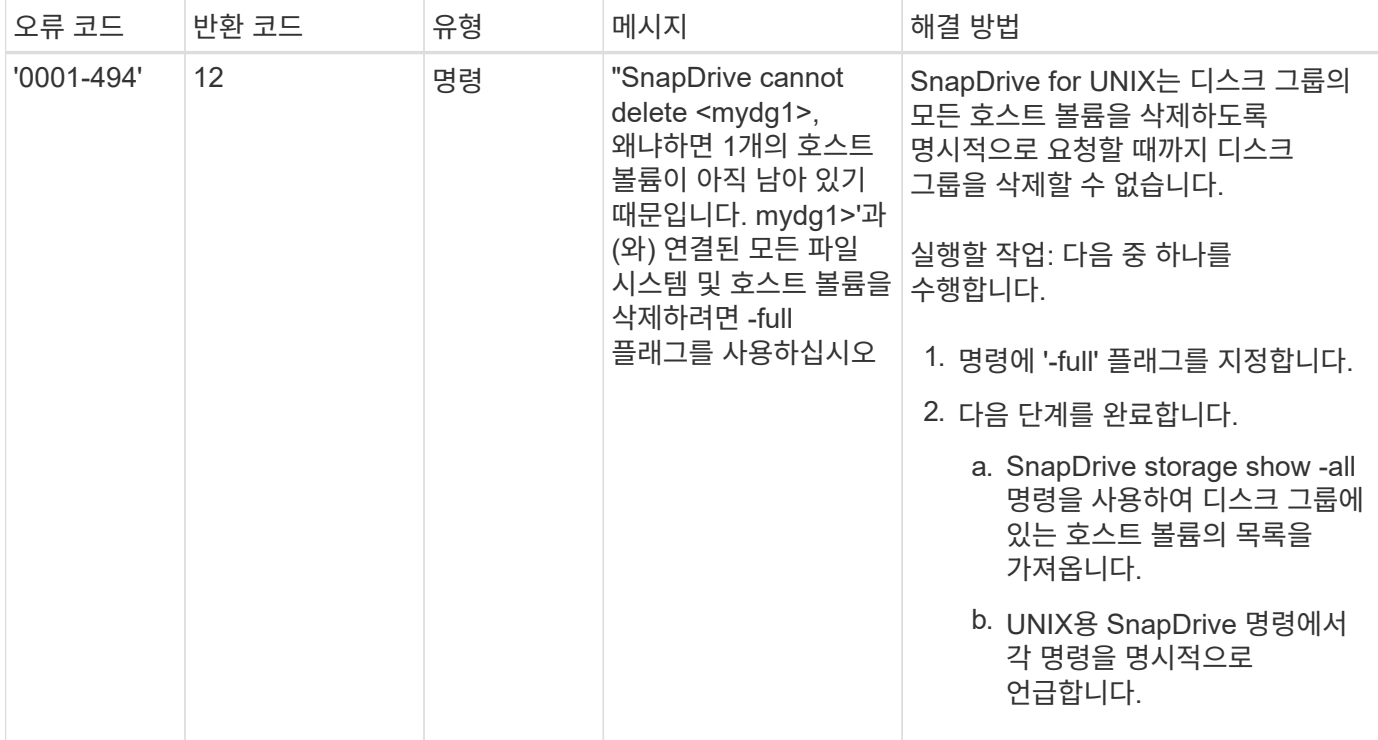

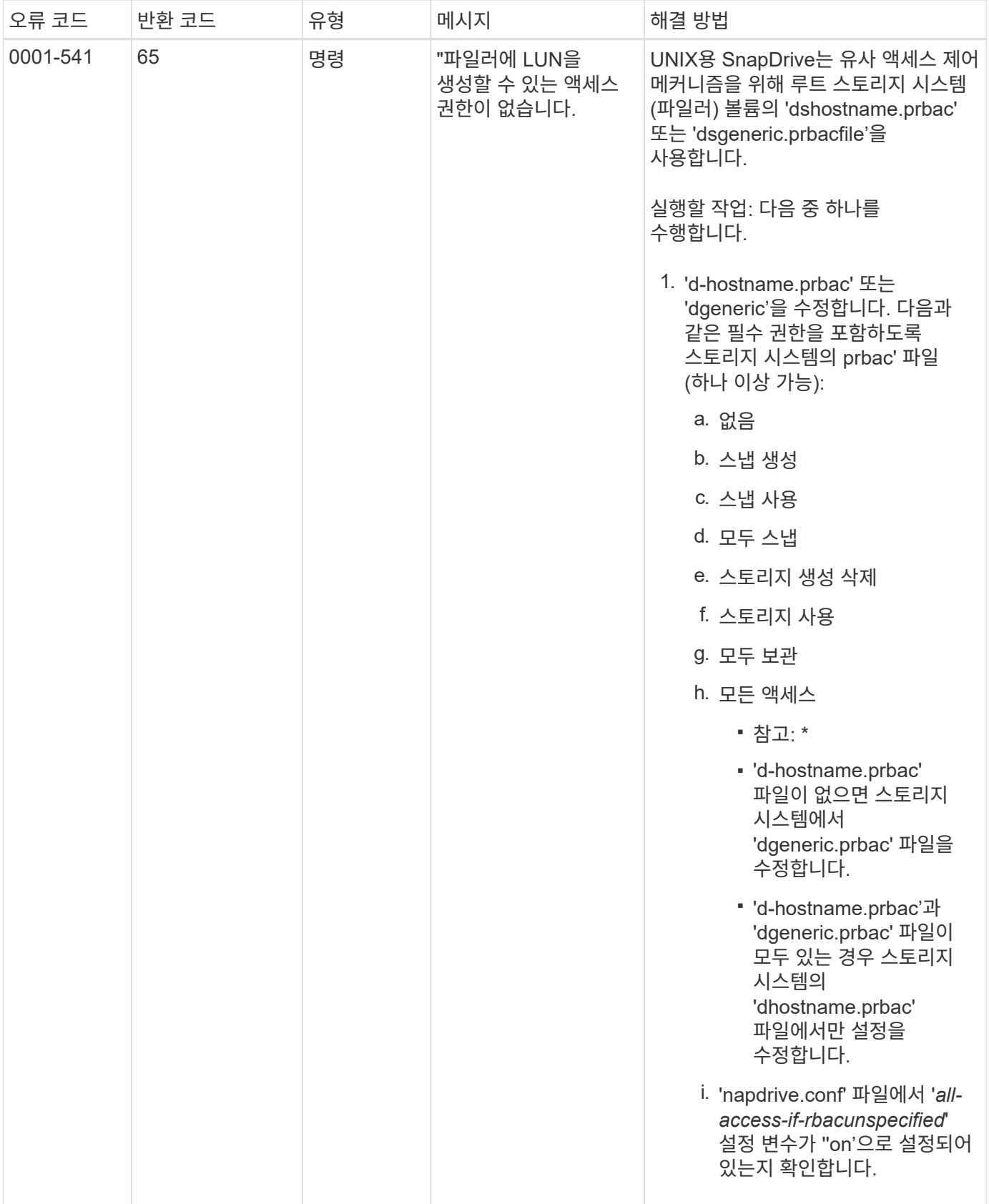

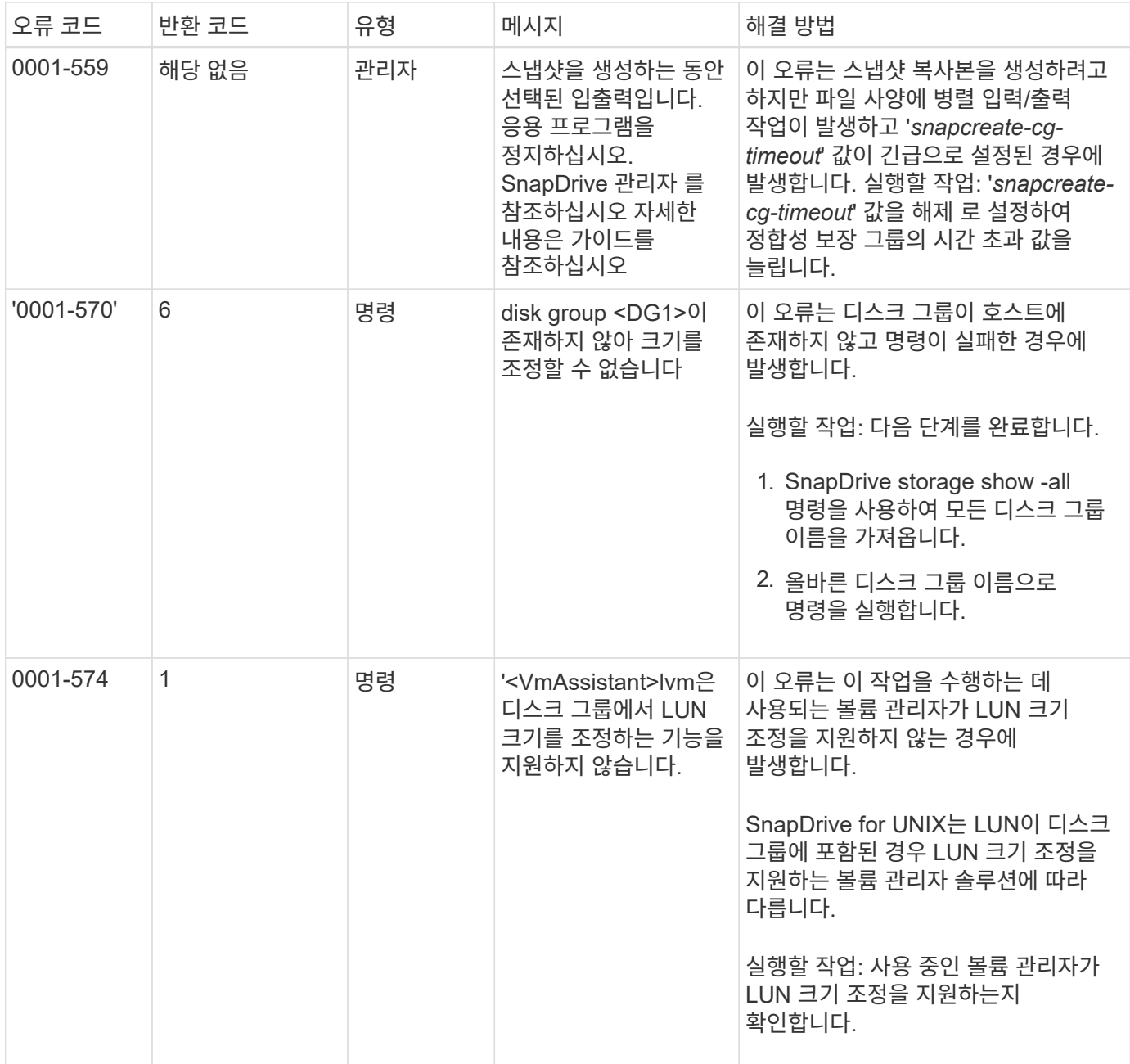

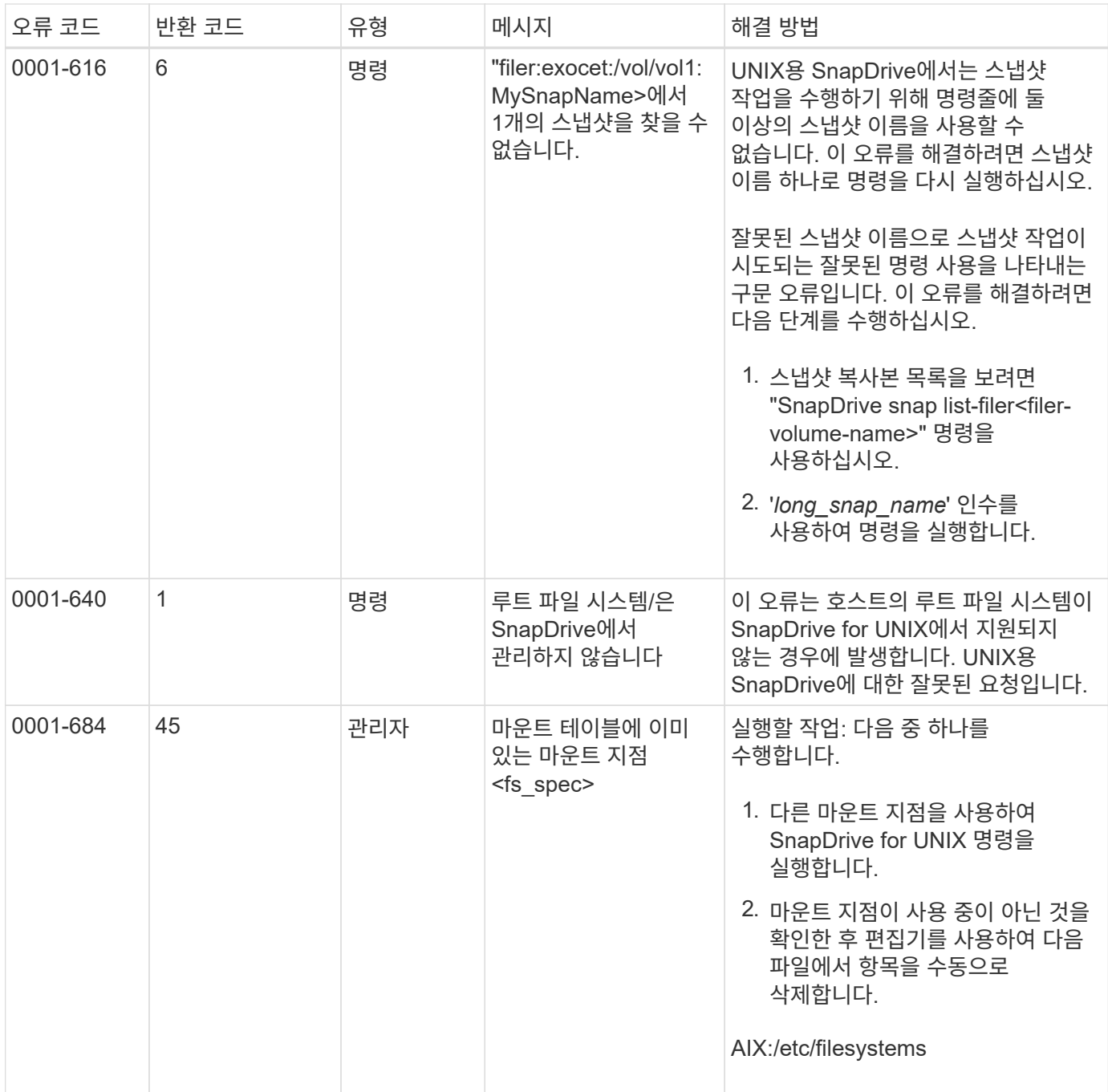

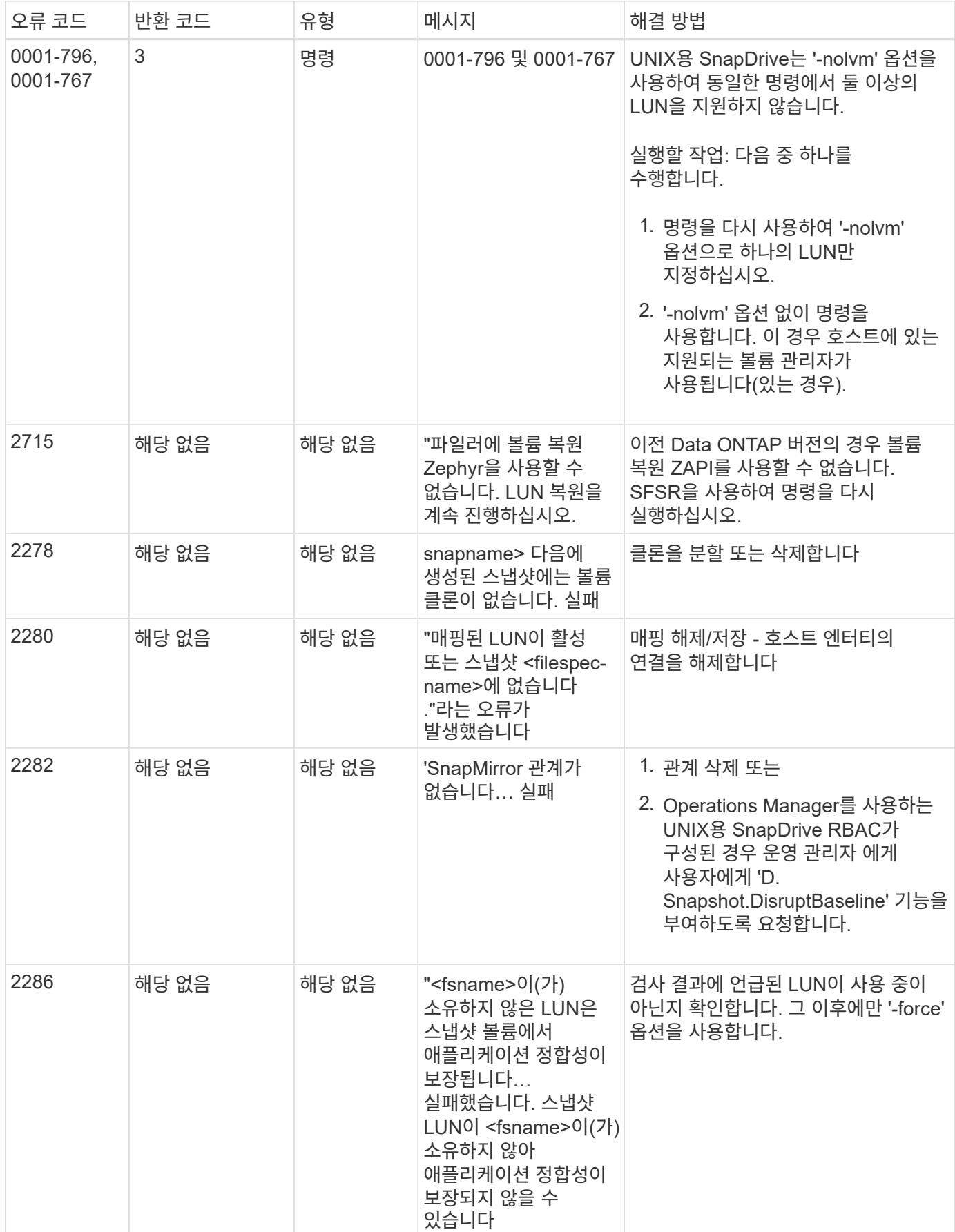

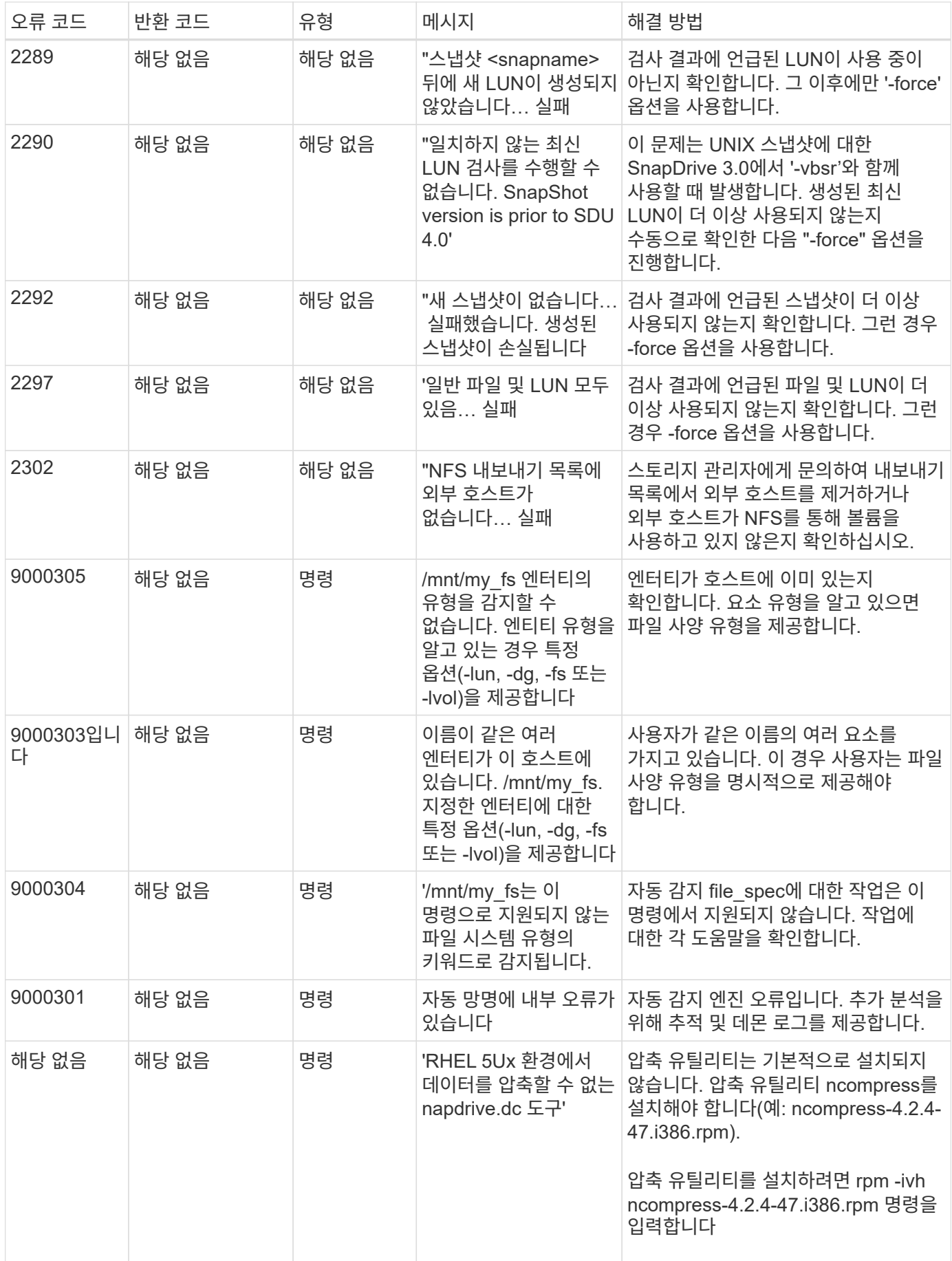

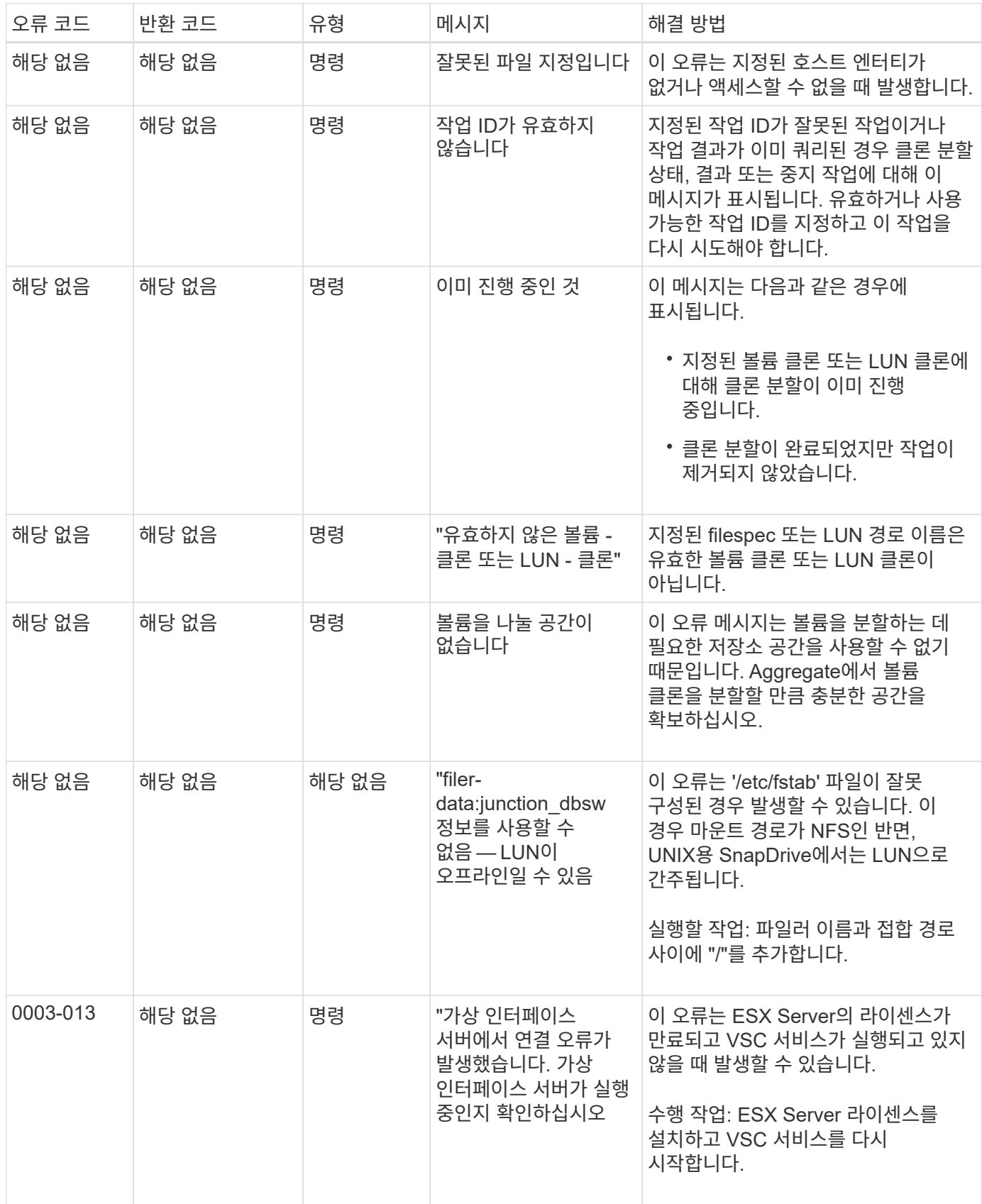

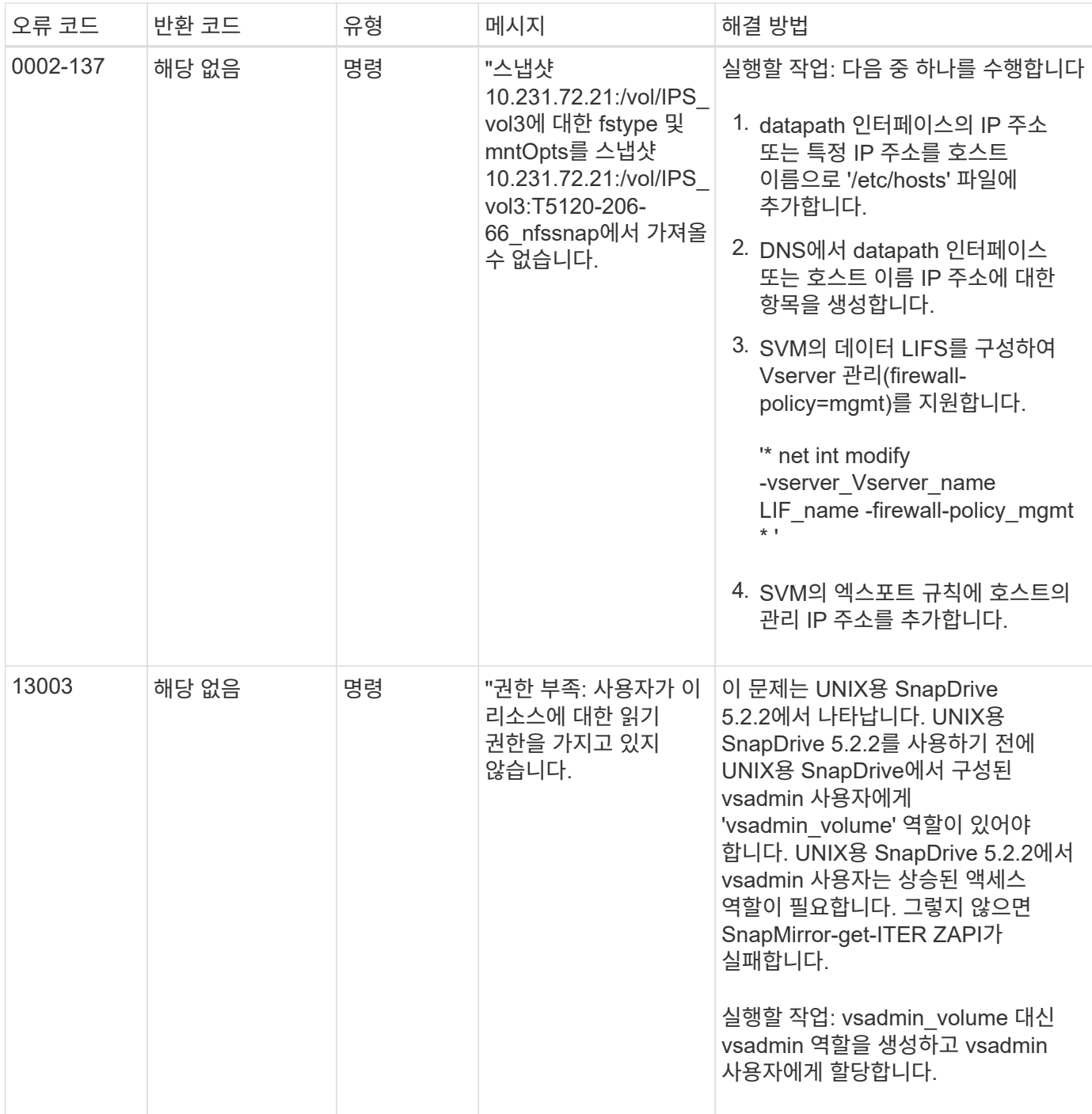

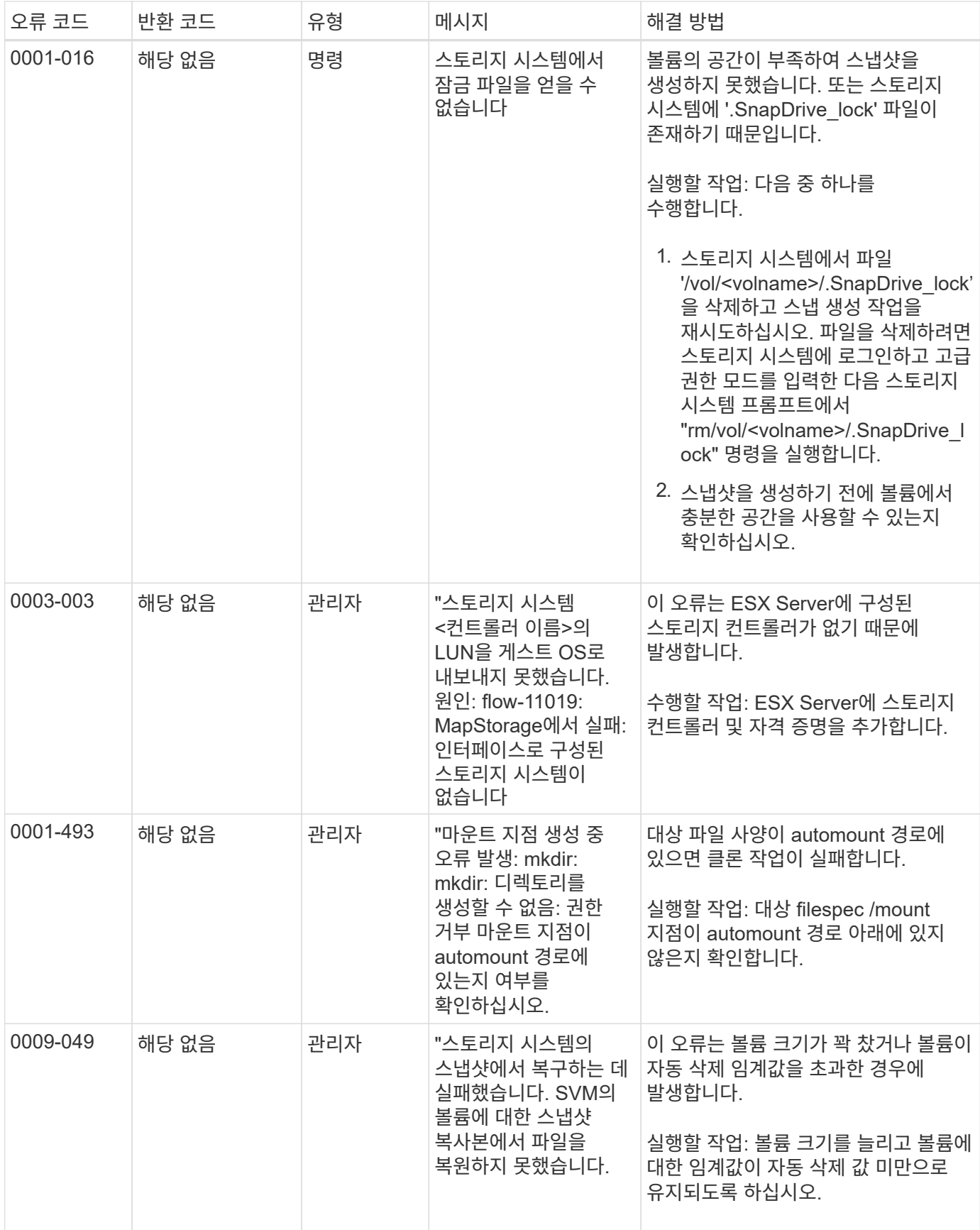

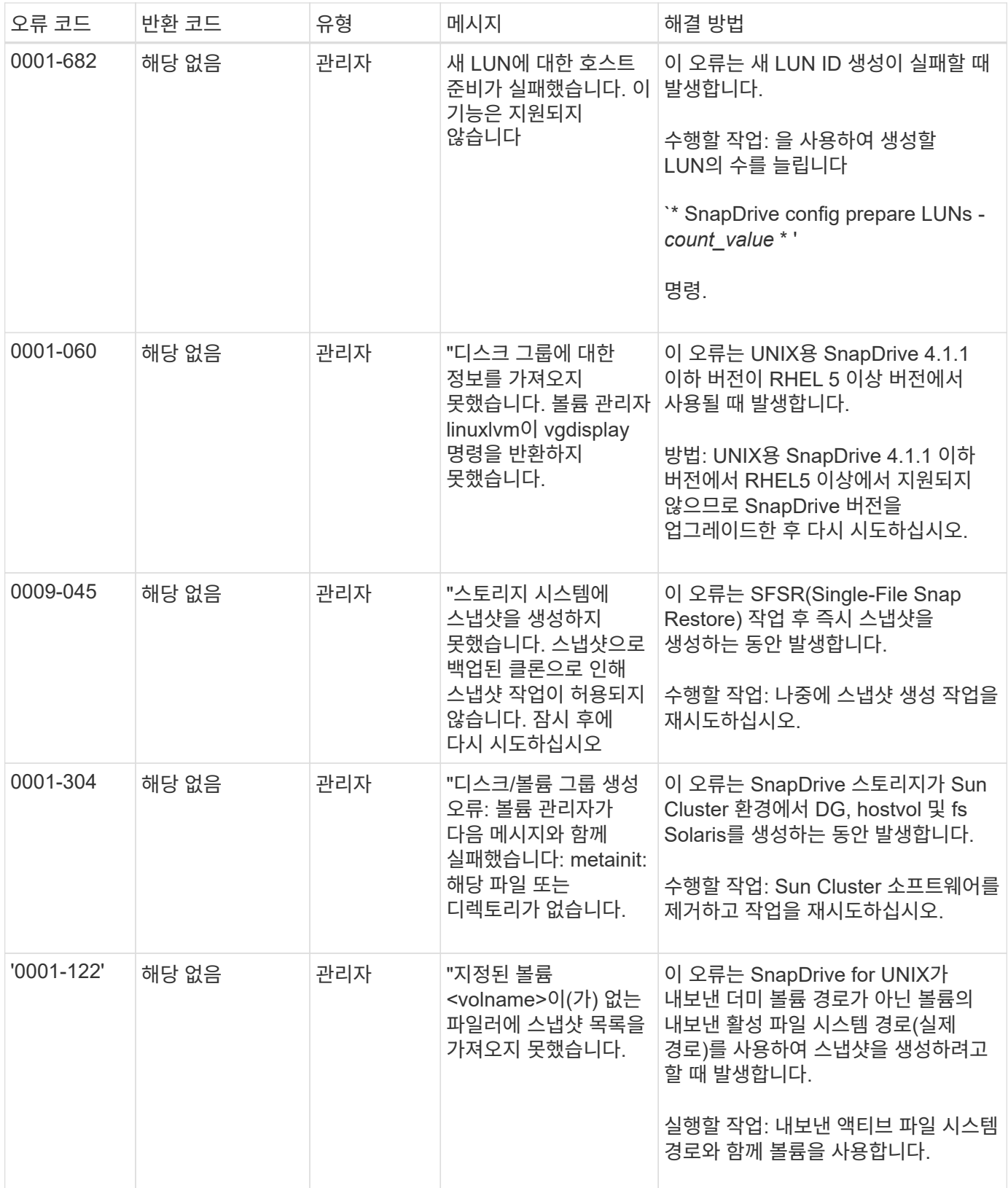

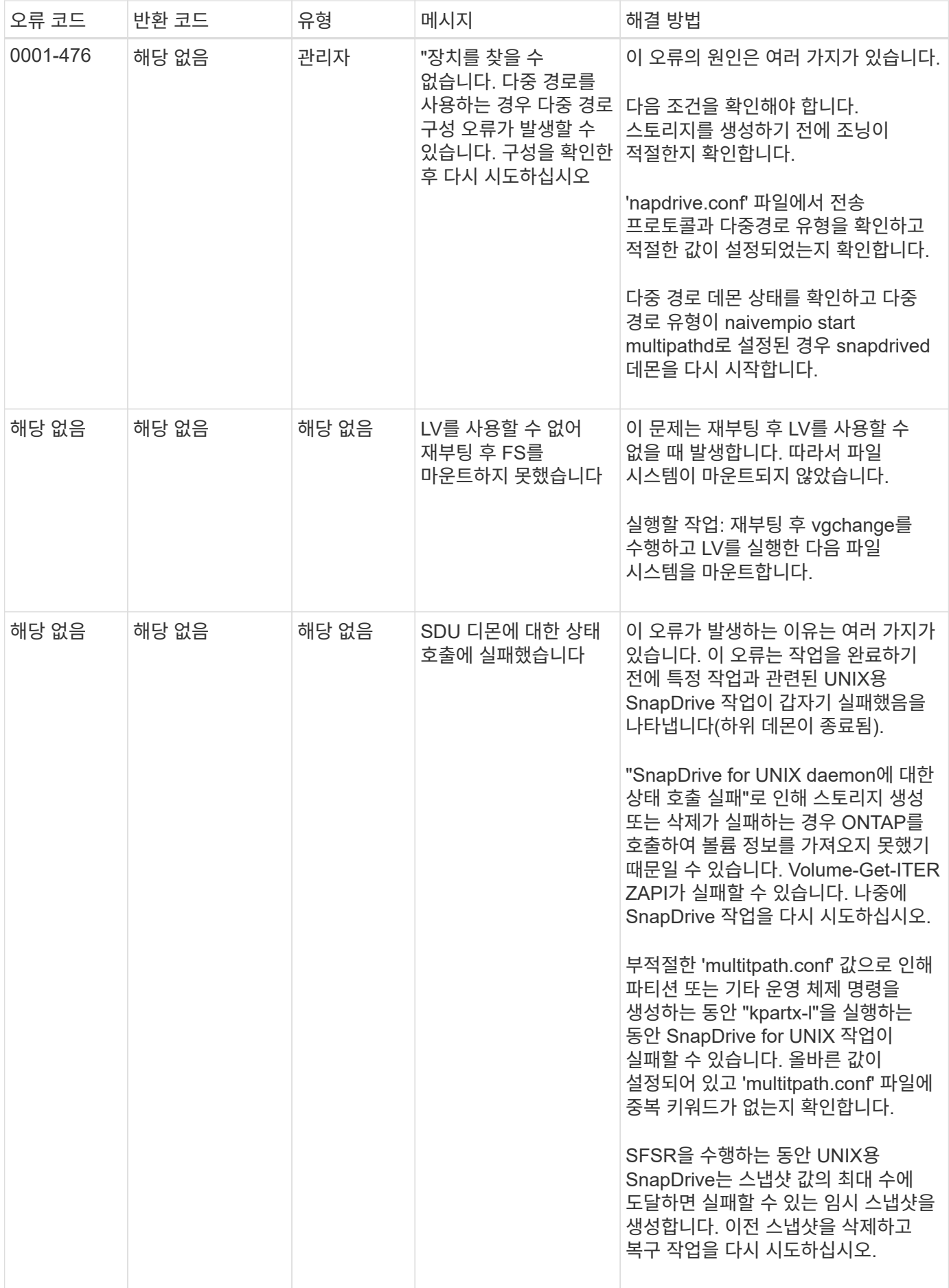

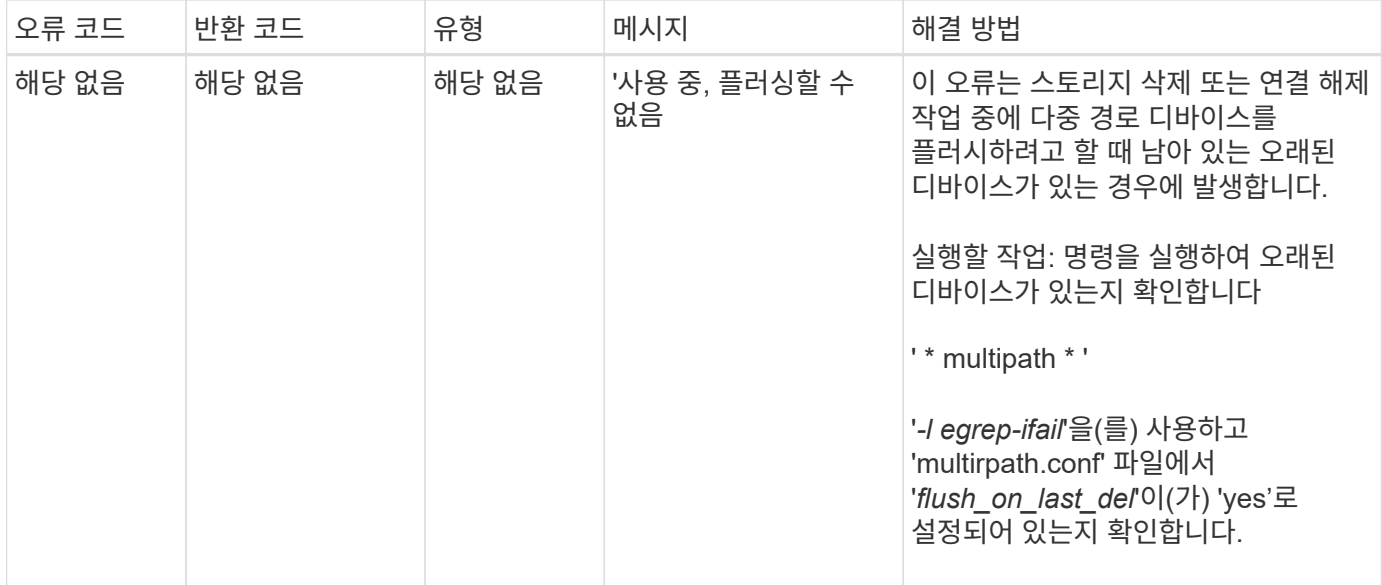

• 관련 정보 \*

["NetApp](https://mysupport.netapp.com/NOW/products/interoperability) [상호](https://mysupport.netapp.com/NOW/products/interoperability) [운용성](https://mysupport.netapp.com/NOW/products/interoperability)["](https://mysupport.netapp.com/NOW/products/interoperability)

["AIX Host Utilities 6.0](https://library.netapp.com/ecm/ecm_download_file/ECMP1119223) [설치](https://library.netapp.com/ecm/ecm_download_file/ECMP1119223) [및](https://library.netapp.com/ecm/ecm_download_file/ECMP1119223) [설정](https://library.netapp.com/ecm/ecm_download_file/ECMP1119223) [가이드](https://library.netapp.com/ecm/ecm_download_file/ECMP1119223)["](https://library.netapp.com/ecm/ecm_download_file/ECMP1119223)

### <span id="page-30-0"></span>여러 **SAN** 경로가 있지만 다중 경로가 비활성화된 경우 **SnapDrive** 스토리지 생성 명령이 실패합니다

여러 SAN 경로가 있지만 다중 경로가 비활성화된 경우 SnapDrive 스토리지 "create" 명령이 실패합니다.

예를 들어, SVM을 위한 iSCSI LIF 2개의 경우:

[root@scspr0189449001 etc]# iscsiadm --mode session --rescan Rescanning session [sid: 1, target: iqn.1992- 08.com.netapp:sn.f7335762b23e11e695360050569c153a:vs.3, portal: 10.224.70.253,3260] Rescanning session [sid: 2, target: iqn.1992- 08.com.netapp:sn.f7335762b23e11e695360050569c153a:vs.3, portal: 10.224.70.254,3260]

SnapDrive.conf 파일에서 '경로 다중화-유형'이 '없음'으로 설정되고 다중 경로 서비스가 비활성화되면 LVM을 사용하여 스토리지를 생성하려고 하면 다음 오류가 반환됩니다.

```
root@scspr0189449001 etc]# snapdrive storage create -fs /mnt/test -lun
rgvsim:/vol/asmvol/test -lunsize 500m
          LUN rgvsim:/vol/asmvol/test ... created
          mapping new lun(s) ... done
          discovering new lun(s) ... *failed*
          Cleaning up ...
           - LUN rgvsim:/vol/asmvol/test ... deleted
           0001-422 Admin error: LVM initialization of luns failed:
          Device /dev/sdb,/dev/sdc not found (or ignored by filtering).
```
이는 "pvcreate" 명령이 쉼표로 구분된 두 장치를 모두 단일 디바이스 pvcreate/dev/sdb, /dev/sdc, 이름이 '/dev/sdb, /dev/sdc'인 장치로 사용하고 존재하지 않는 디바이스를 모두 사용하기 때문입니다.

스토리지에 대한 경로가 여러 개 있고 LVM을 사용해야 하는 경우 다중 경로를 활성화해야 합니다.

### <span id="page-31-0"></span>호스트 시스템에서 볼륨을 마운트 해제하지 않고 **SVM**에서 볼륨을 삭제하면 **SnapDrive storage show** 명령이 잘못된 실제 경로를 표시합니다

호스트 시스템에서 볼륨을 마운트 해제하지 않고 SVM에서 볼륨을 삭제한 경우, 'SnapDrive storage show -v' 명령을 실행하면 실제 경로가 올바르지 않습니다.

SVM에서 볼륨이 작동하는 가정이 아닌 경우에도 마찬가지입니다. 다음 예는 잘못된 실제 경로를 보여줍니다.

```
# snapdrive storage show -fs /mnt /file1 -v
NFS device: vs1:/vol test1 mount point: /mnt
(non-persistent)
Protocol: NFS Actual Path:
vs1:/vol/roovol1/vol_test1
```
### <span id="page-31-1"></span>호스트 및 스토리지 시스템에서 **NFSv3** 및 **NFSv4** 버전이 설정되어 있으면 스냅 복구 작업이 실패합니다

호스트 및 스토리지 시스템에서 NFSv3 및 NFSv4 버전이 설정되어 있으면 스냅 복구 작업이 실패합니다.

호스트 및 스토리지 시스템에서 NFSv3 및 NFSv4 버전을 사용하고 '-o vers' 옵션 없이 호스트에 볼륨을 마운트하는 경우 파일 및 디렉토리에 대해 'nobody:nobody' 소유권이 설정됩니다.

#### 해결 방법

NFS 볼륨을 마운트하는 동안 '-o vers' 옵션을 사용하거나 호스트에서 NFS 기본 옵션을 적절한 값으로 확인하는 것이 좋습니다.

# <span id="page-32-0"></span>스냅 분리 작업이 복제된 볼륨을 삭제하지 못했습니다

경우에 따라 SnapDrive 스냅 연결 끊기 작업이 복제된 볼륨을 삭제하지 못하고 'SnapDrive를 생성하지 않습니다.'라는 오류 메시지가 나타납니다.

이 문제의 해결 방법은 스냅샷 복사본의 원래 이름으로 되돌리고 'sapdrive.conf' 파일에서 '*bypass-SnapDrive-clonegenerated-check*'가 ON으로 설정되어 있는지 확인하는 것입니다.

### <span id="page-32-1"></span>**iSCSI**가 실행되고 있지 않은 경우 **SnapDrive for UNIX**에서 오류를 보고합니다

Linux 호스트에서 실행 중인 UNIX용 SnapDrive는 " HBA Assistant를 찾을 수 없음 " 오류 메시지를 반환합니다.

이 문제는 다음 상황 중 하나가 발생한 후에 발생합니다.

- iSCSI 중지가 실행되었습니다.
- 테이크오버가 발생했고 iSCSI 서비스가 아직 시작되지 않았습니다.
- 반환이 발생하고 iSCSI 서비스가 아직 시작되지 않았습니다.

UNIX용 SnapDrive를 실행하려면 iSCSI 서비스가 실행 중이어야 합니다. 서비스가 중단되면 SnapDrive for UNIX에서 오류 메시지를 반환합니다. 예를 들어, iSCSI 서비스가 실행되고 있지 않을 때 'SnapDrive storage show' 명령을 실행하면 '#SnapDrive storage show -DG toaster1 0001-877 관리 오류: HBA 도우미를 찾을 수 없습니다. LUN과 관련된 명령이 실패해야 합니다.

#### 해결 방법

iSCSI 서비스가 실행 중인지 확인합니다. 스토리지 시스템이 테이크오버 또는 반환의 진행 중인 경우 iSCSI 서비스가 시작될 때까지 기다리십시오. 스토리지 시스템이 정상 실행 모드인 경우 iSCSI 서비스를 다시 시작한 다음 '드라이브 재부팅 재시작' 명령을 실행하여 SnapDrive for UNIX 데몬을 다시 시작합니다. 서비스가 실행된 후 SnapDrive storage show 명령을 다시 실행하십시오. 이번에는 다음과 유사한 출력이 표시됩니다.

```
# snapdrive storage show -dg toaster1
dg: toaster1 dgtype lvm
hostvol: /dev/mapper/toaster1-lvol1 state: AVAIL
hostvol: /dev/mapper/toaster1-lvol2 state: AVAIL
fs: /dev/mapper/toaster1-lvol1 mount point: /mnt/um1 (nonpersistent)
fstype ext3
fs: /dev/mapper/toaster1-lvol2 mount point: NOT MOUNTED
device filename adapter path size proto state clone lun path backing
snapshot
/dev/sde - P 64m iscsi online No gin:/vol/vol1/Lun1
/dev/sdf - P 64m iscsi online No gin:/vol/vol1/Lun2
```
# <span id="page-33-0"></span>오류 코드 메시지의 불일치

FC와 iSCSI 서비스가 모두 작동 중이거나 작동 중지 상태일 때 "SnapDrive storage delete" 명령을 실행하면 SnapDrive for UNIX에서 잘못된 오류 메시지가 표시됩니다.

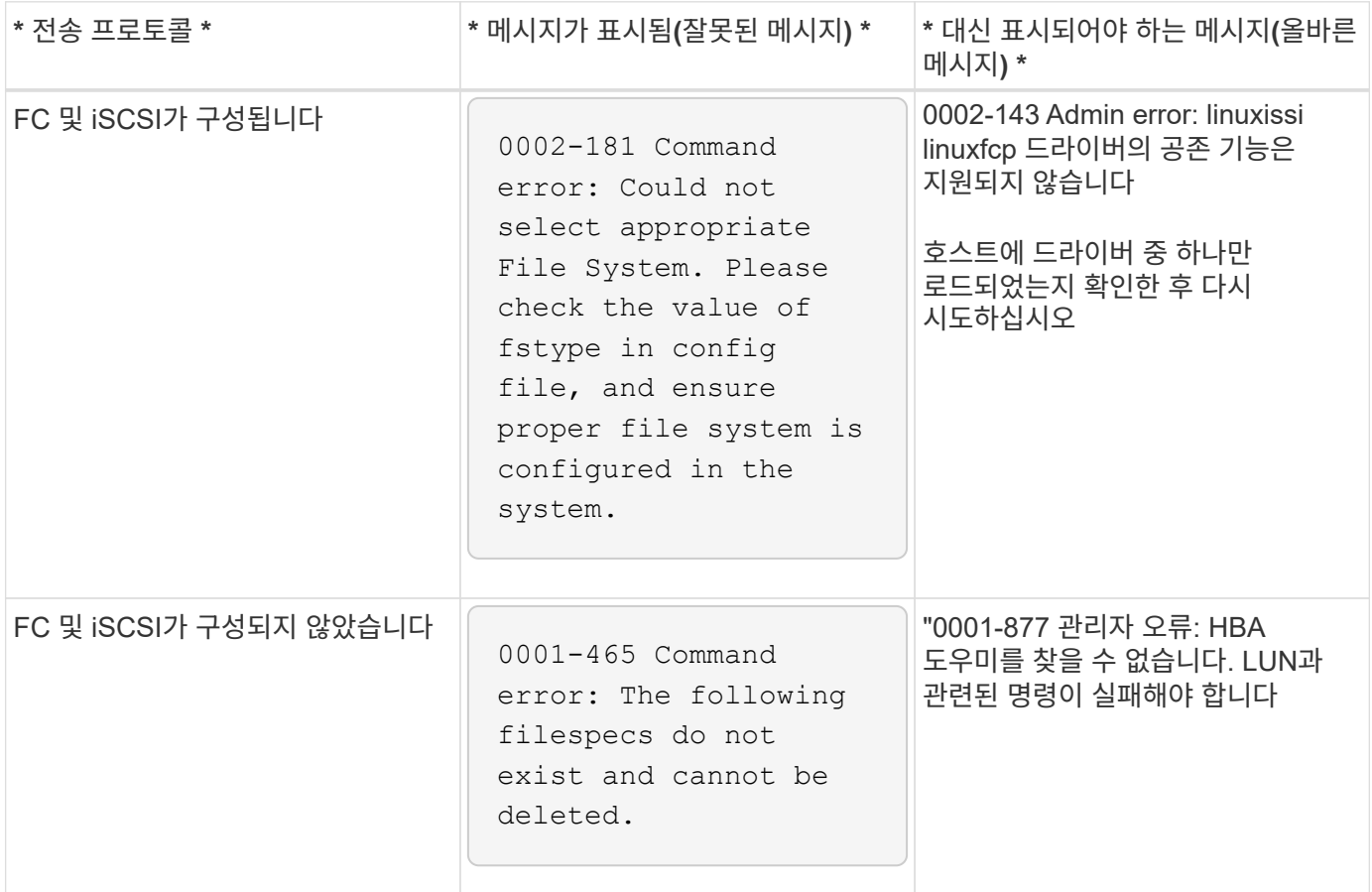

# <span id="page-33-1"></span>명령이 차단된 것으로 나타납니다

명령이 10분 이상 차단되어 있는 것으로 보이기 때문에 UNIX용 SnapDrive 명령을 실행할 수 없습니다. 명령이 완료될 때까지 기다려야 할 수 있습니다.

이 동작은 드문 경우지만, VxVM/DMP에서 볼륨 구성 데몬을 관리하는 데 시간이 필요한 경우 발생합니다. 이 동작의 트리거는 다음과 같습니다.

- 패닉 상태로 복구된 스토리지 시스템
- 스토리지 시스템의 대상 어댑터는 오프라인 상태에서 온라인 상태로 전환한 어댑터입니다

해결 방법

명령이 완료될 때까지 기다립니다. Veritas 구성 데몬을 실행하고 디바이스의 현재 상태를 검색하는 데 몇 분이 필요합니다.

# <span id="page-34-0"></span>**SnapRestore** 중에 클러스터링 메시지가 나타납니다

호스트 클러스터 모니터링을 사용하는 UNIX용 SnapDrive 호스트 운영 체제에 적용되는 일반 메시지가 있습니다. 이 메시지는 시스템에서 호스트 클러스터 모니터링을 제공하지 않거나 꺼져 있는 경우에도 나타납니다.

snap restore 명령 ##SnapDrive snap restore-vg clustervg-snapname mysnap"을 수행하면 다음 메시지가 나타납니다

"고가용성 호스트 클러스터링 소프트웨어를 사용하고 있는 것 같습니다. 가능한 클러스터 페일오버를 방지하려면 복구하기 전에 복원하려는 리소스에 대한 클러스터 모니터링을 비활성화하십시오. 계속 하시겠습니까?(y/n): SnapDrive snap restore 명령이 볼륨 그룹을 일시적으로 중지하기 때문에 문제가 발생합니다. 이때 클러스터 모니터링 프로세스가 실행 중이면 SnapDrive SnapRestore 작업을 수행하면 클러스터 페일오버가 발생할 수 있습니다.

#### 해결 방법

HACMP는 볼륨 그룹 및 애플리케이션에 대한 기본 리소스 모니터링을 제공하지 않으므로 HACMP를 실행하는 AIX 호스트에서 문제가 되지 않아야 합니다.

HACMP에서 스토리지 모니터링을 제공하도록 애플리케이션을 사용자 지정한 경우 "SnapDrive snap restore" 명령을 실행하기 전에 애플리케이션 및 모니터링을 비활성화해야 합니다

## <span id="page-34-1"></span>표준 종료 상태 값

UNIX용 SnapDrive의 오류 메시지 ID에 연결된 종료 상태 값이 있습니다. 종료 상태 값을 사용하여 UNIX용 SnapDrive 명령의 성공 또는 실패를 확인할 수 있습니다.

오류 메시지의 종료 상태 값 이해

UNIX용 각 SnapDrive 오류 메시지는 종료 상태 값과 연결됩니다. 종료 상태 값에는 오류의 원인과 해당 유형(경고, 명령, 관리 또는 치명적)이 포함됩니다.

각 SnapDrive 오류 메시지 ID는 종료 상태 값에 연결됩니다. 종료 상태 값에는 다음 정보가 포함됩니다.

- 종료 상태 값 오류 조건의 기본 원인을 나타냅니다.
- Type 오류 유형을 나타냅니다. 심각성의 수준은 값이 아니라 메시지에 따라 다릅니다. 가능한 값은 다음과 같습니다.
	- 경고 UNIX용 SnapDrive가 명령을 실행했지만 주의가 필요할 수 있는 조건에 대한 경고가 실행되었습니다.
	- 명령 UNIX용 SnapDrive가 명령줄에 오류가 있어 명령을 실행하지 못했습니다. 명령줄 형식이 올바른지 확인합니다.
	- 관리자 UNIX용 SnapDrive가 시스템 구성의 비호환성 때문에 명령을 실행하지 못했습니다. 구성 매개 변수를 검토하려면 시스템 관리자에게 문의하십시오.
	- Fatal UNIX용 SnapDrive가 예기치 않은 조건으로 인해 명령을 실행하지 못했습니다. 치명적인 오류는 거의 발생하지 않습니다. 치명적인 오류가 발생하여 이를 해결하는 데 문제가 있는 경우, NetApp 기술 지원 팀에 문의하여 올바르게 복구하고 오류 상태를 해결하는 데 필요한 단계를 알아보십시오.

#### 종료 상태 값 사용

종료 상태 값은 스크립트에서 SnapDrive for UNIX 명령의 성공 또는 실패를 확인하는 데 사용됩니다.

- 값이 0이면 명령이 성공적으로 완료되었음을 나타냅니다.
- 0이 아닌 값은 명령이 완료되지 않았음을 나타내며 오류 조건의 원인과 심각도에 대한 정보를 제공합니다.

#### 스크립트 예제

다음은 종료 상태 값을 사용하는 스크립트의 예입니다.

다음 스크립트는 UNIX 종료 상태 값에 SnapDrive를 사용합니다.

```
  #!/bin/sh
  # This script demonstrates a SnapDrive
  # script that uses exit codes.
RET=0;  #The above statement initializes RET and sets it to 0
snapdrive snap create -dg vg22 -snapname vg22 snap1;
  # The above statement executes the snapdrive command
  RET=$?;
  #The above statement captures the return code.
#If the operation worked, print
  #success message. If the operation failed, print
  #failure message and exit.
  if [ $RET -eq 0 ]; then
  echo "snapshot created successfully"
  else
  echo "snapshot creation failed, snapdrive exit code was $RET"
  exit 1
  fi
  exit 0;
```
RET = 0인 경우 명령이 성공적으로 실행되고 스크립트는 다음을 출력합니다.

```
  # ./tst_script
snap create: snapshot vg22 snap1 contains:
  disk group vg22 containing host volumes
  lvol1
snap create: created snapshot betty:/vol/vol2:vg22 snap1
  snapshot created successfully
```
RET = 0이 아닌 값이면 명령이 성공적으로 실행되지 않습니다. 다음 예는 일반적인 출력을 보여줍니다.

```
  # ./tst_script
  0001-185 Command error: snapshot betty:/vol/vol2:vg22_snap1 already
  exists on betty:/vol/vol2.
  Please use -f (force) flag to overwrite existing snapshot
  snapshot creation failed, snapdrive exit code was 4
```
종료 상태 값

각 종료 상태 값에는 오류 이름과 연관된 유형이 있습니다. 종료 상태 값, 오류 이름, 유형 및 설명에 대한 자세한 내용은 표를 참조하십시오.

다음 표에는 종료 상태 값에 대한 정보가 나와 있습니다. 종료 상태 값은 순차적으로 번호가 매겨집니다. SnapDrive for UNIX에서 현재 오류를 구현하지 않는 경우 해당 종료 상태 값은 테이블에 포함되지 않습니다. 따라서 숫자에 약간의 차이가 있을 수 있습니다.

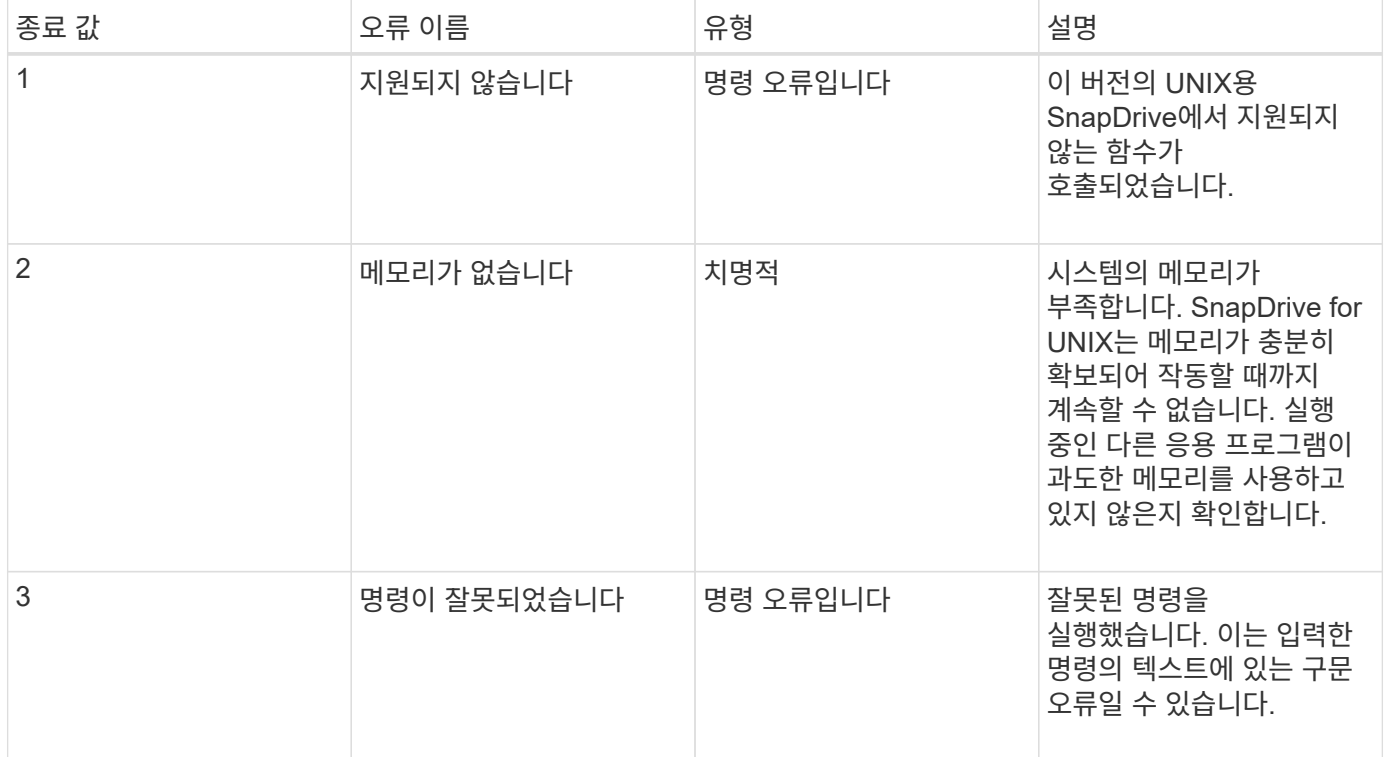

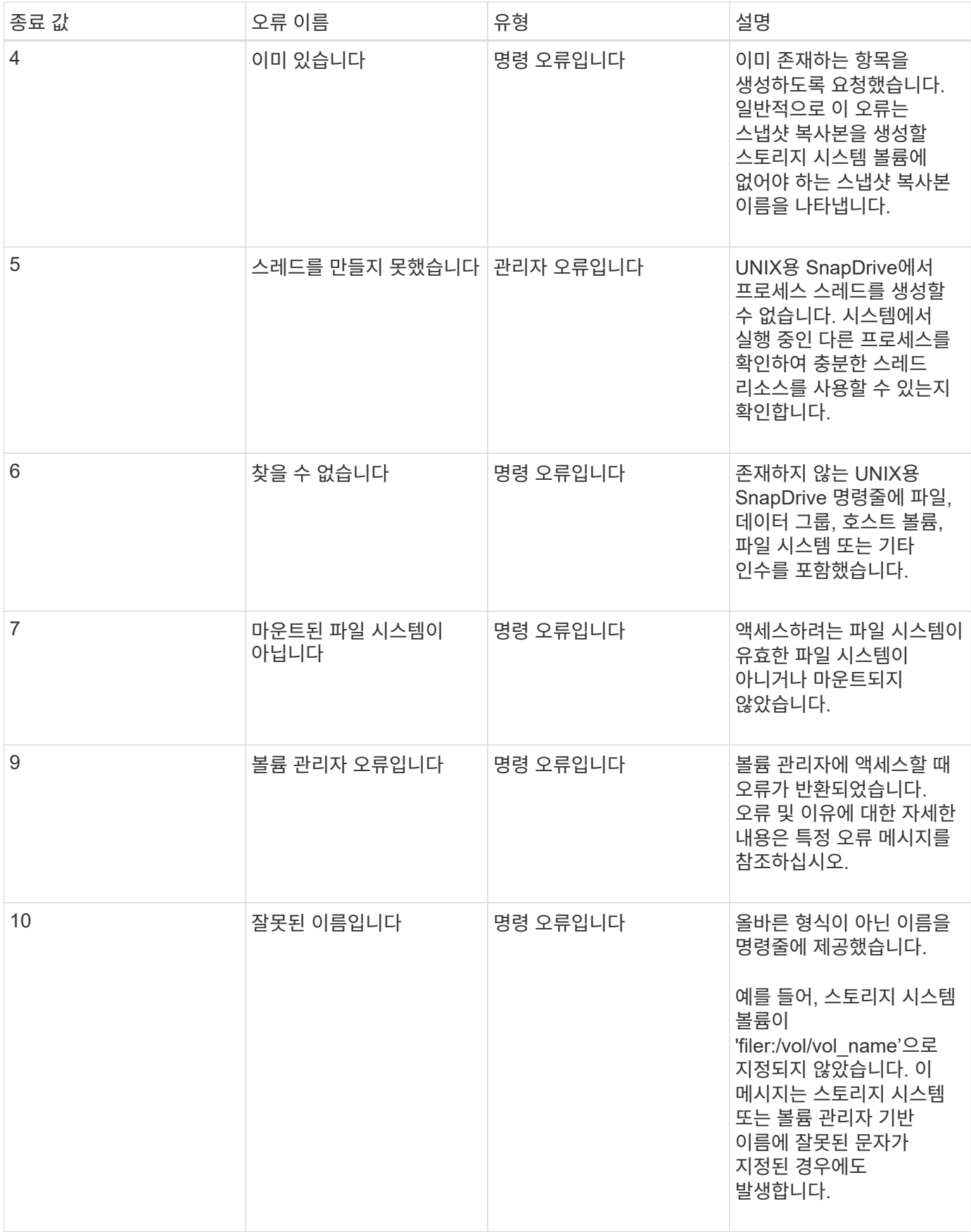

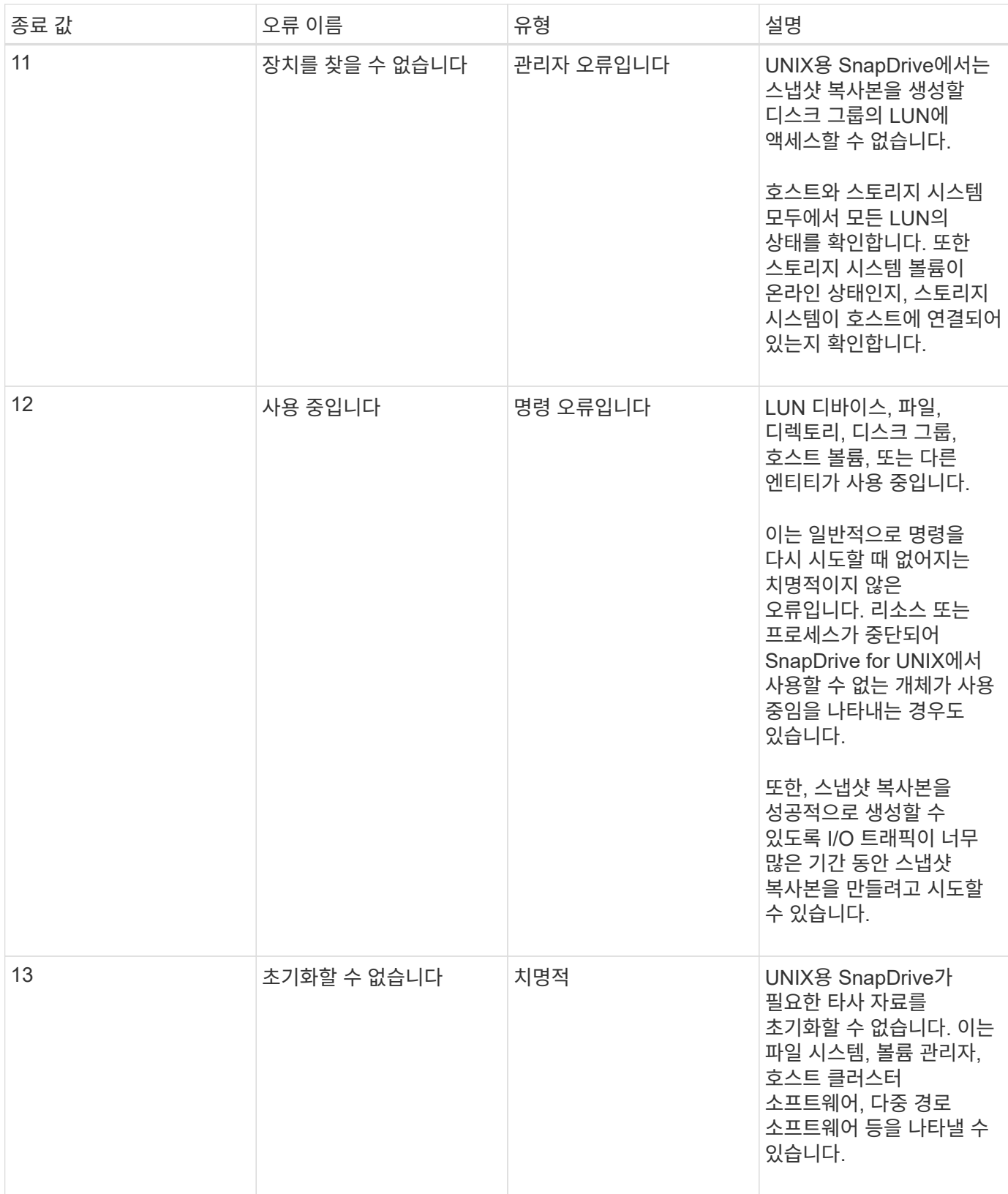

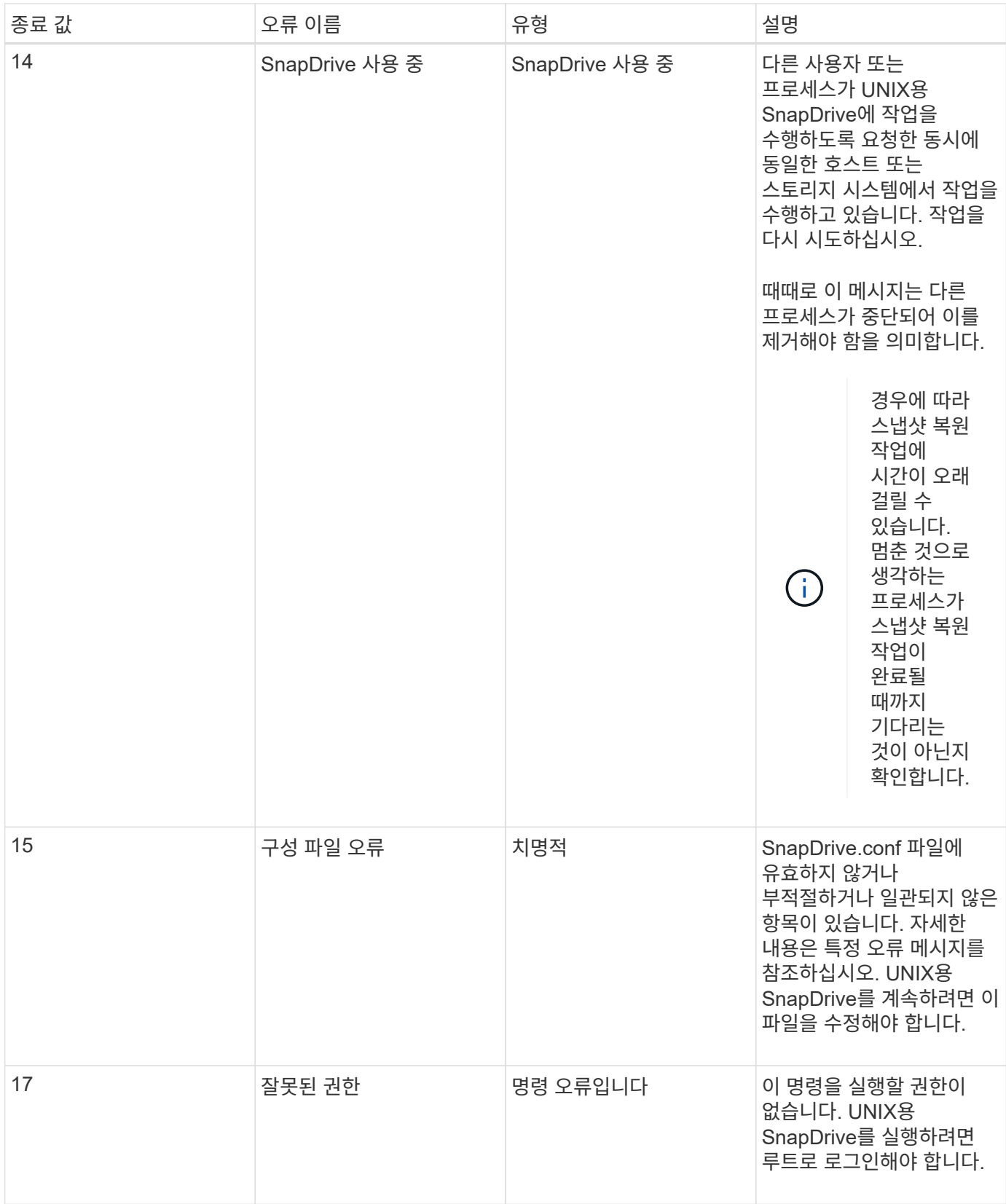

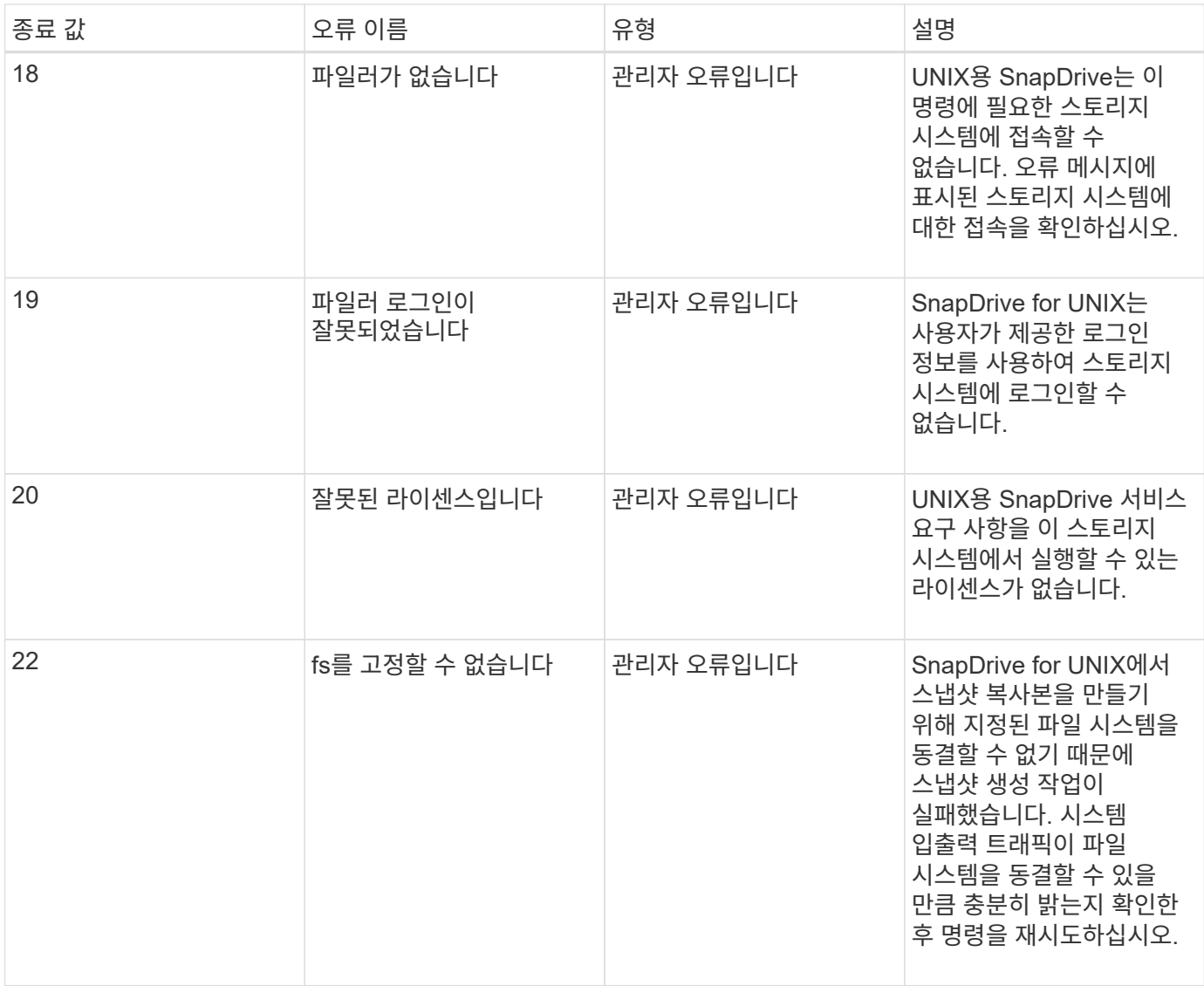

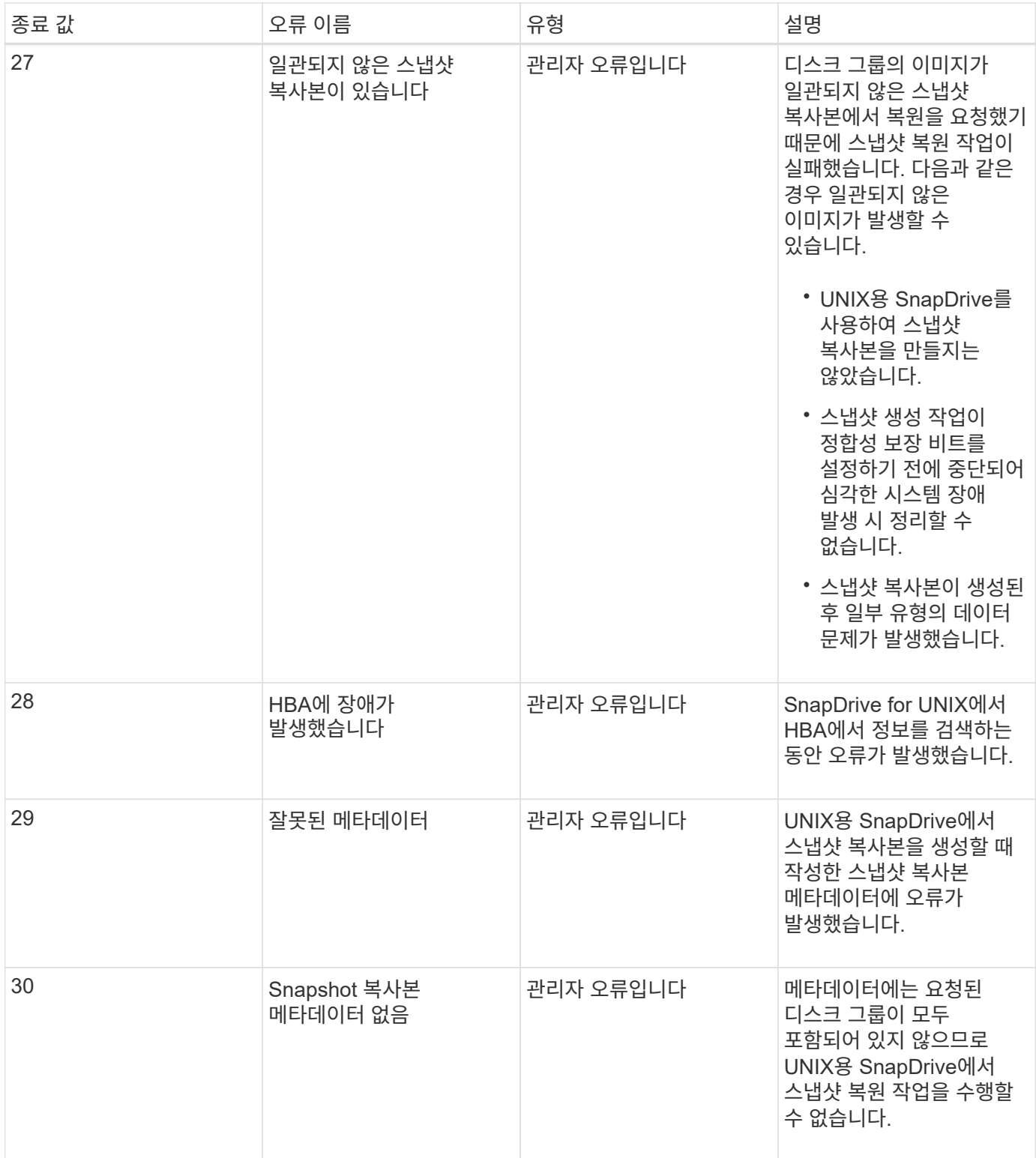

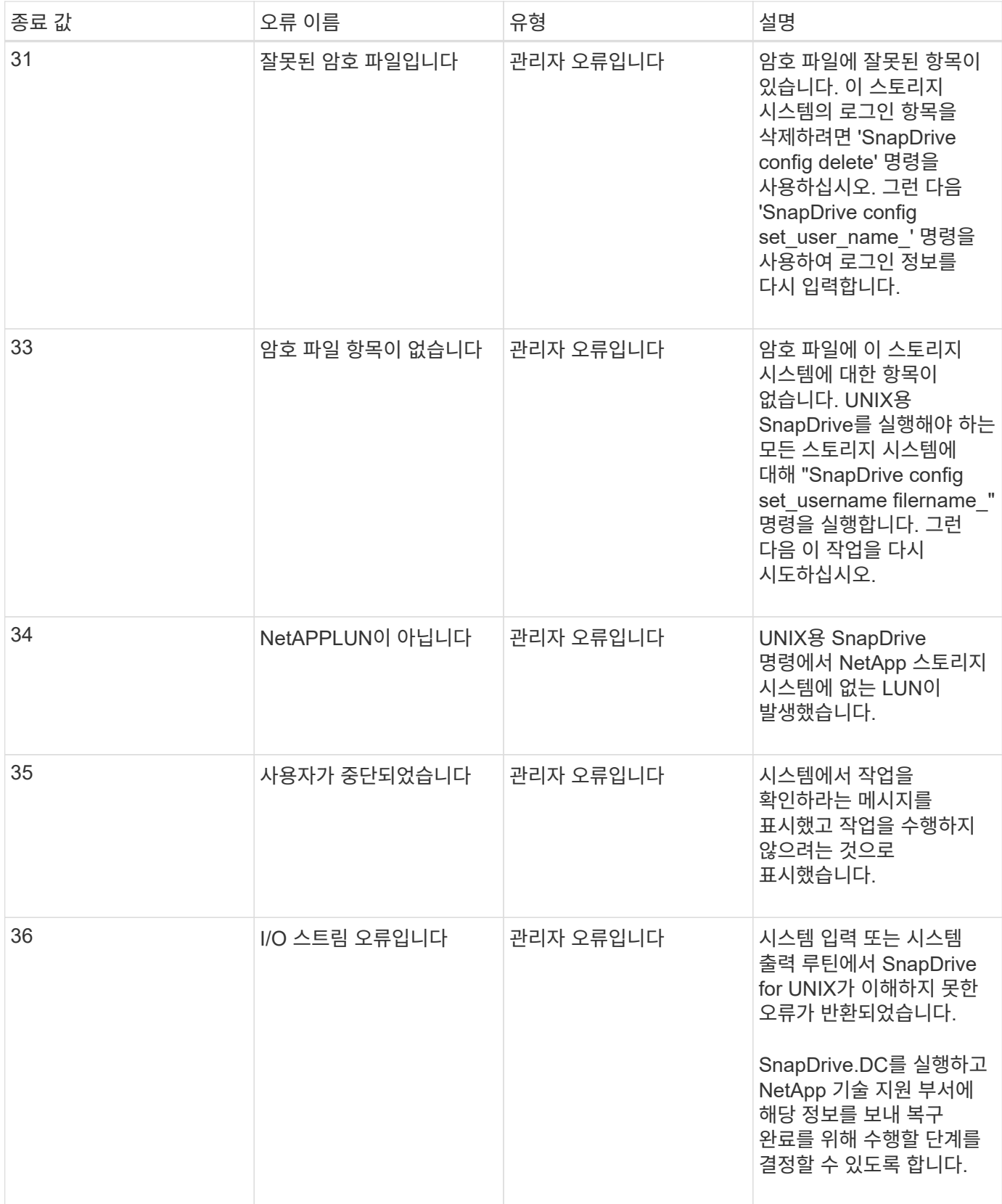

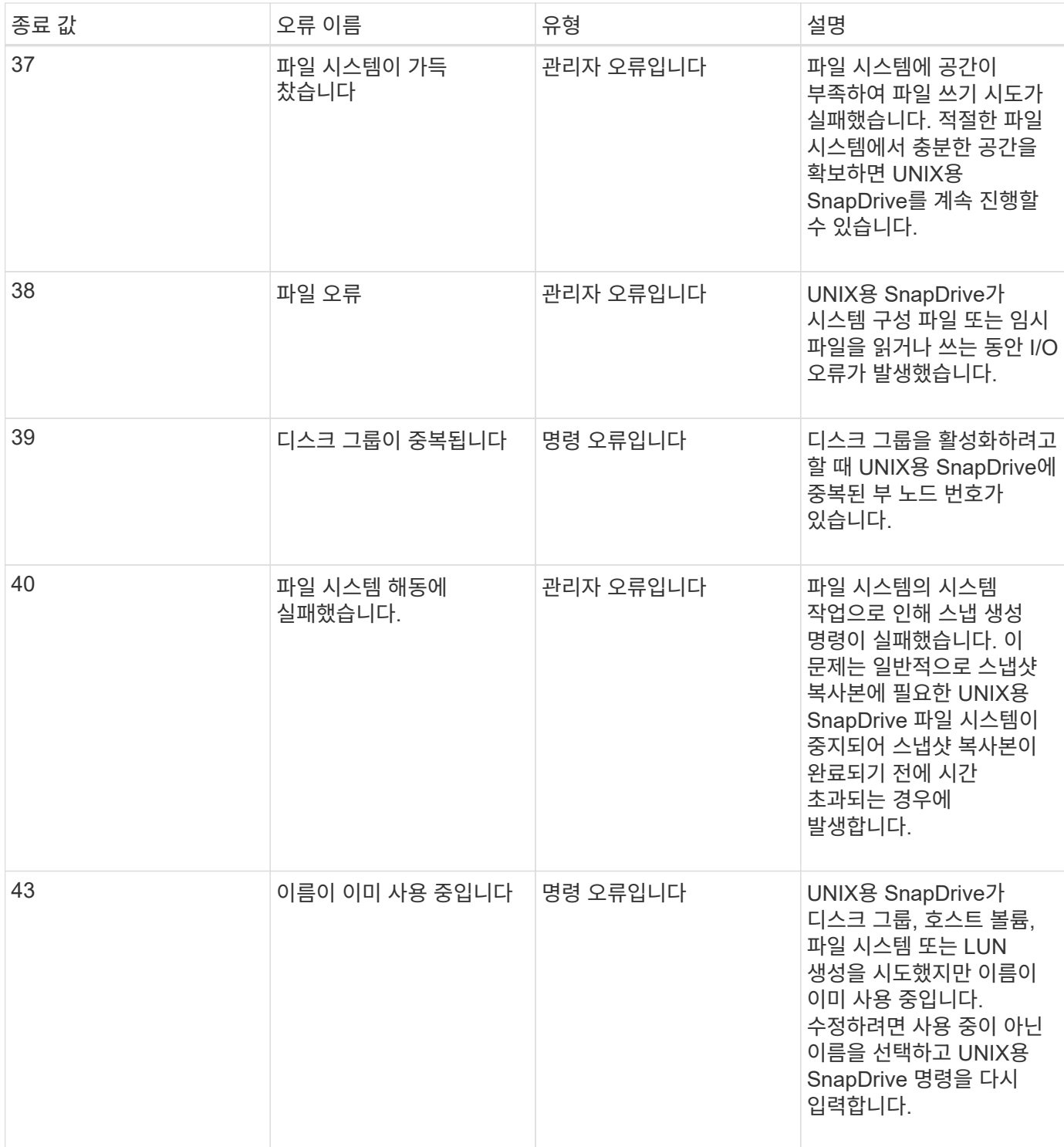

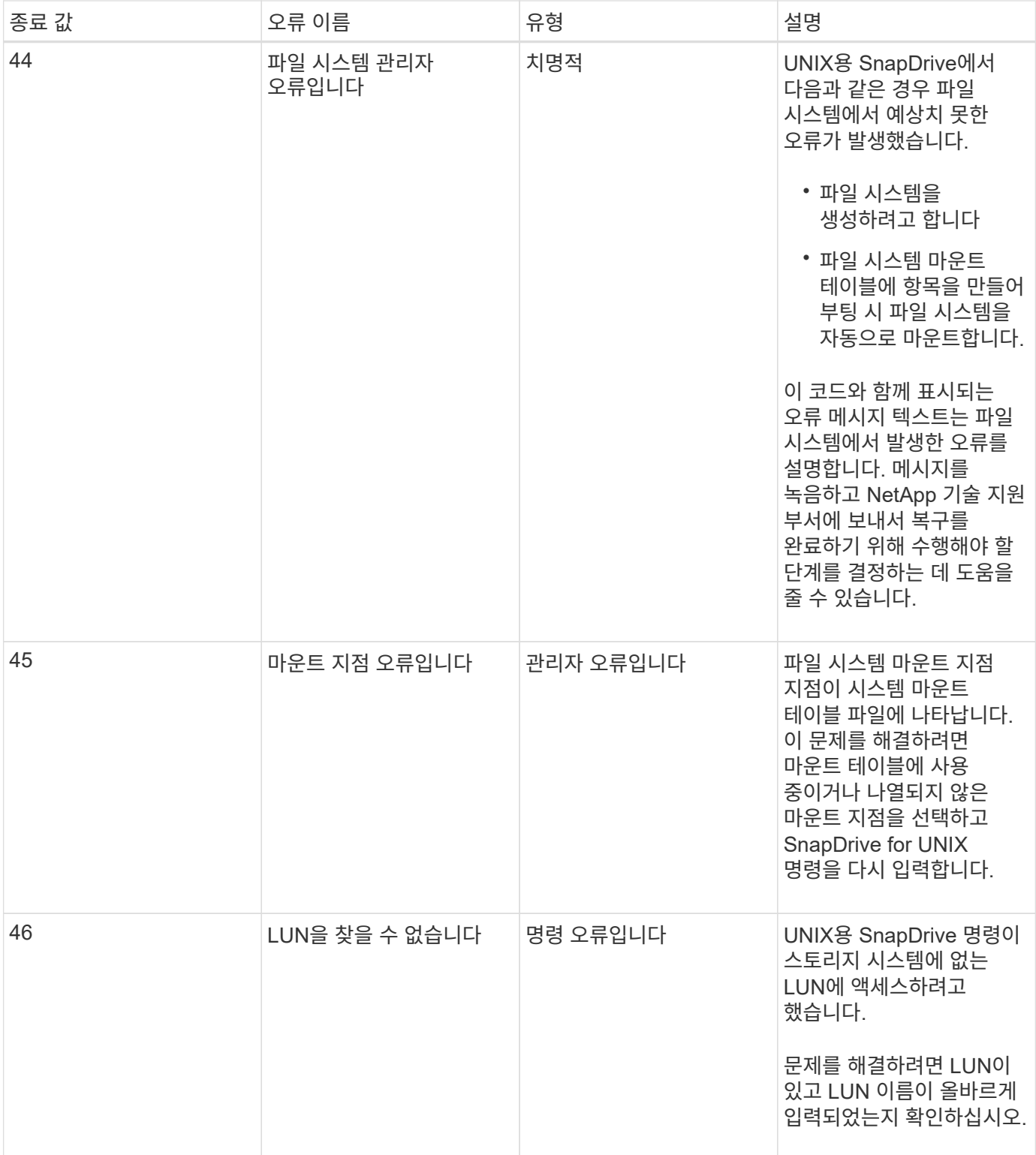

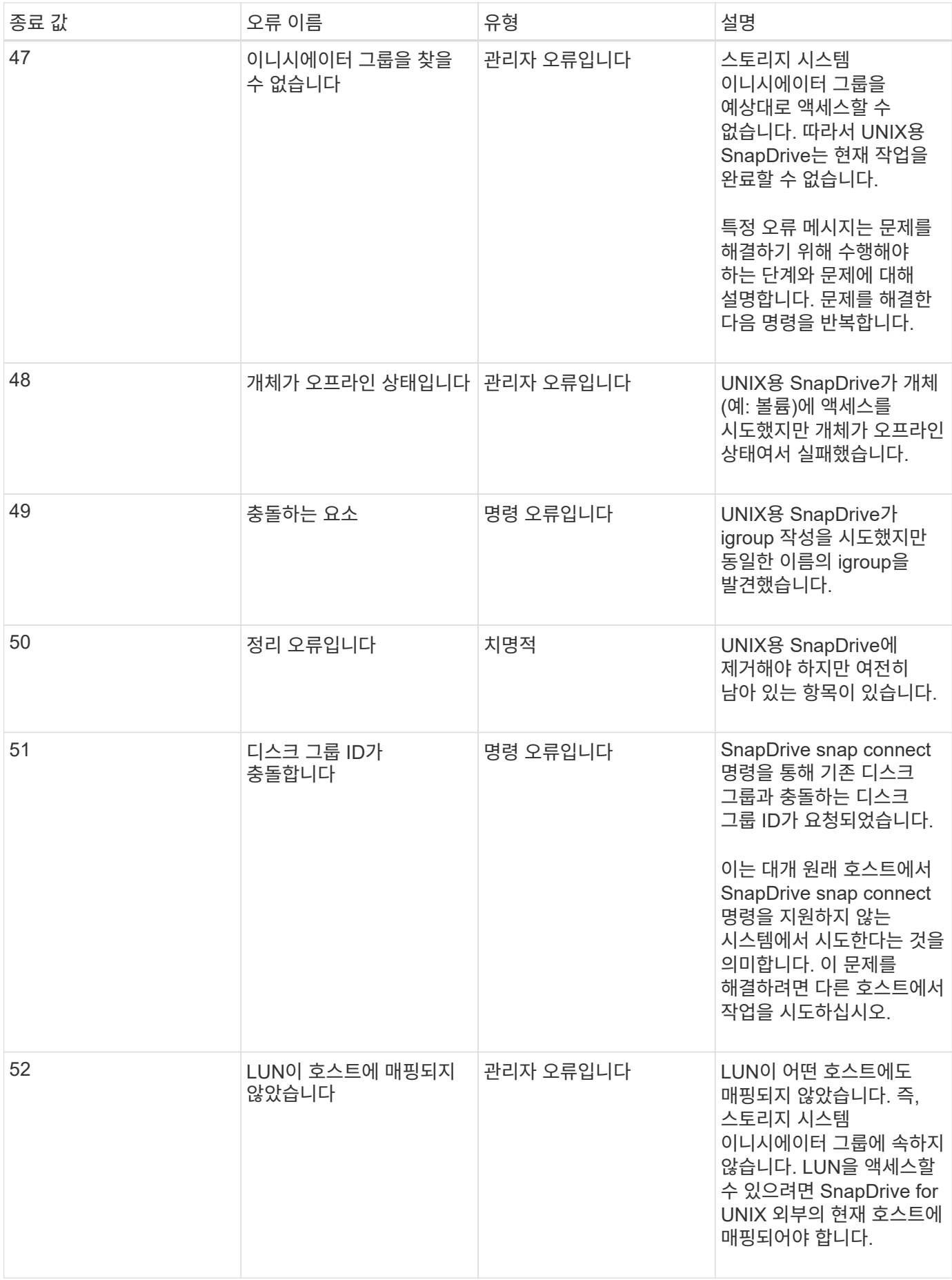

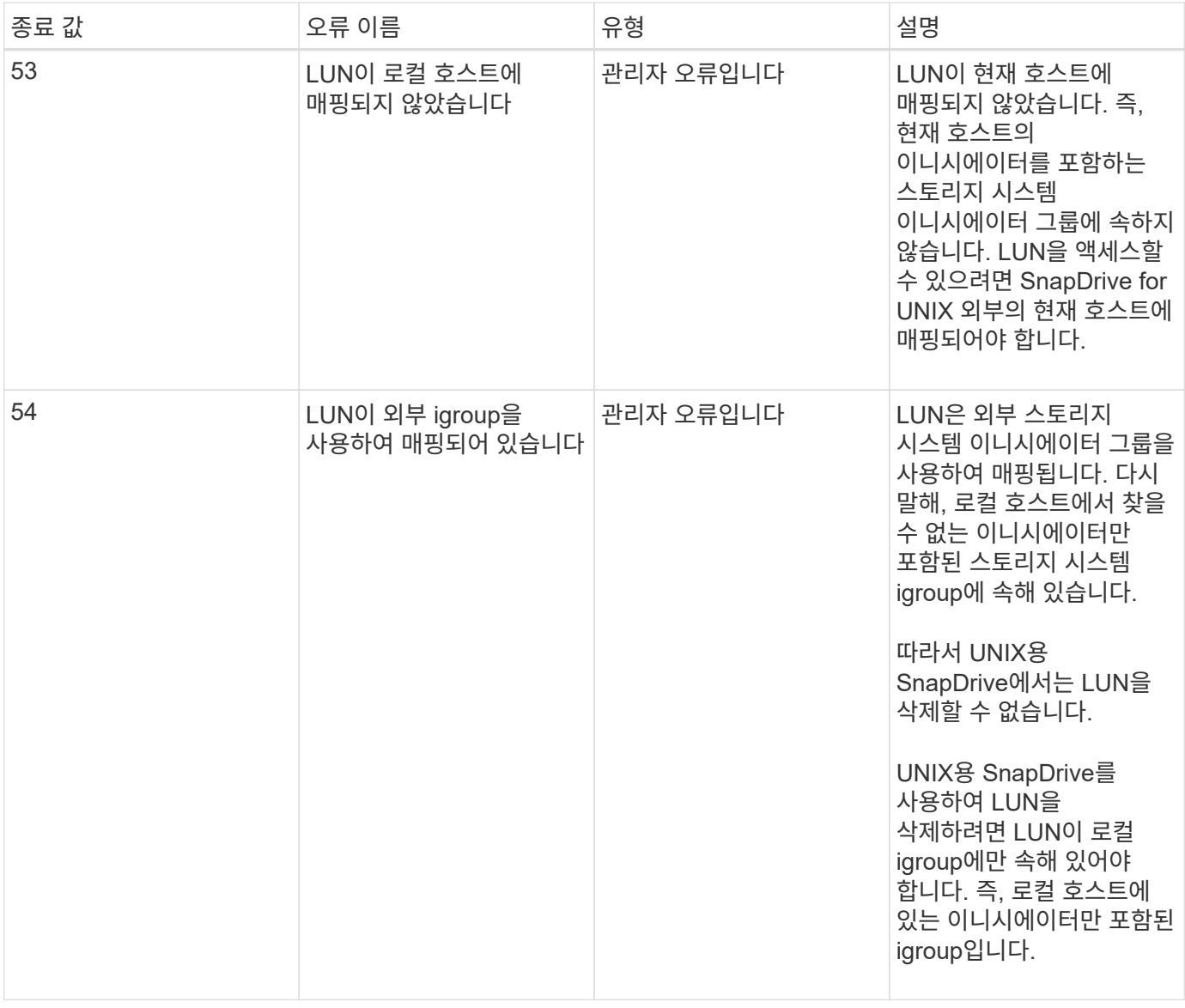

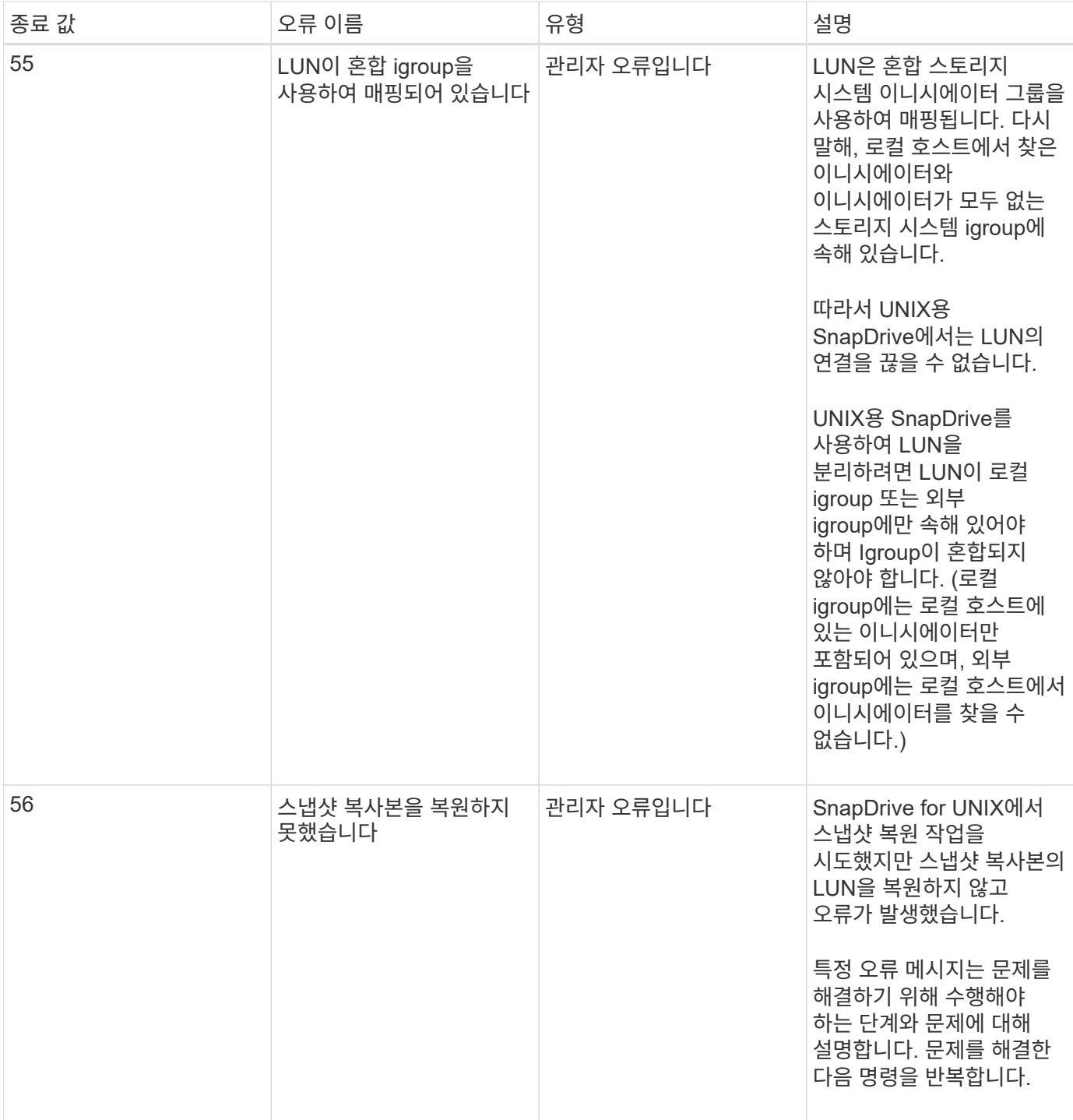

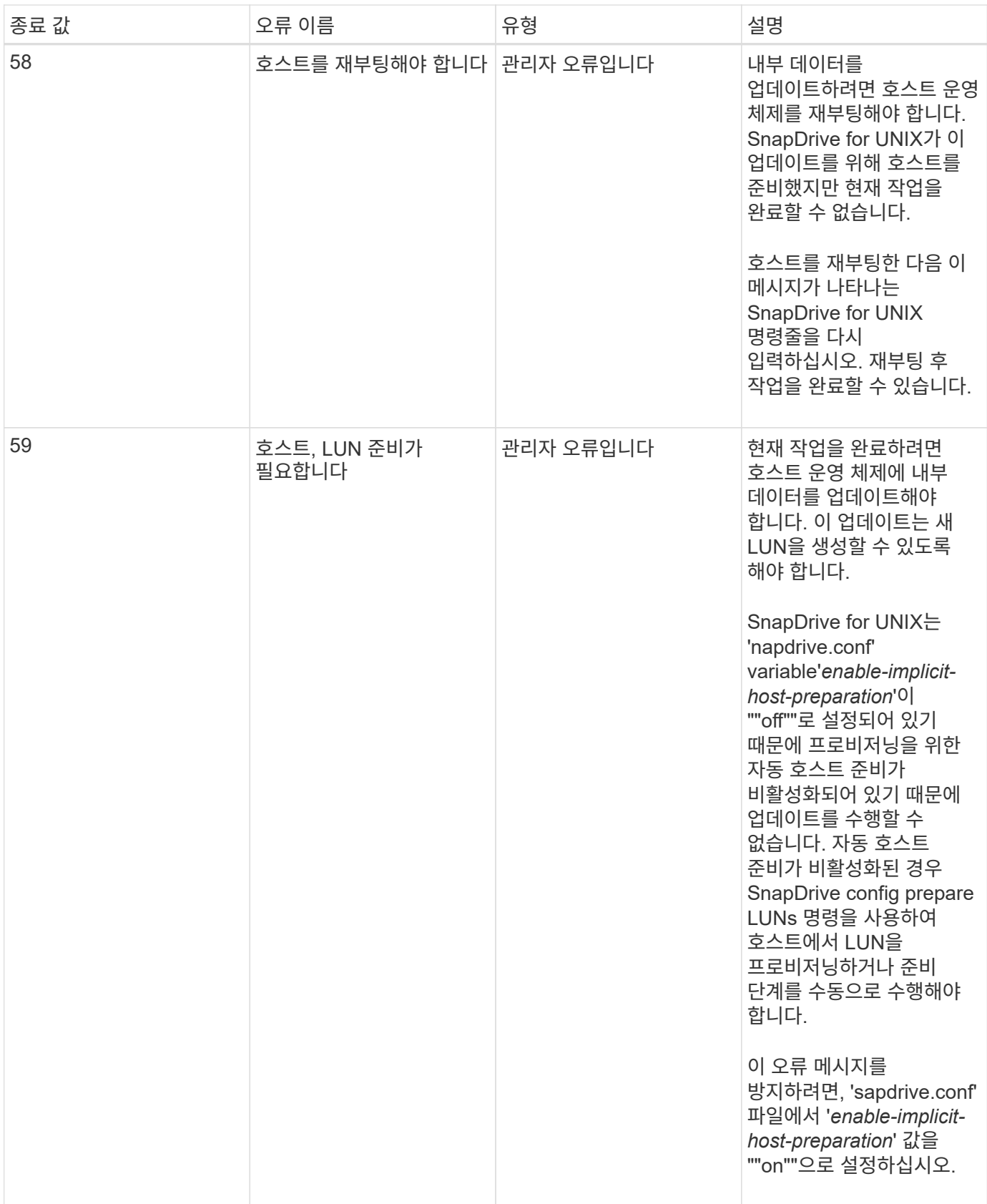

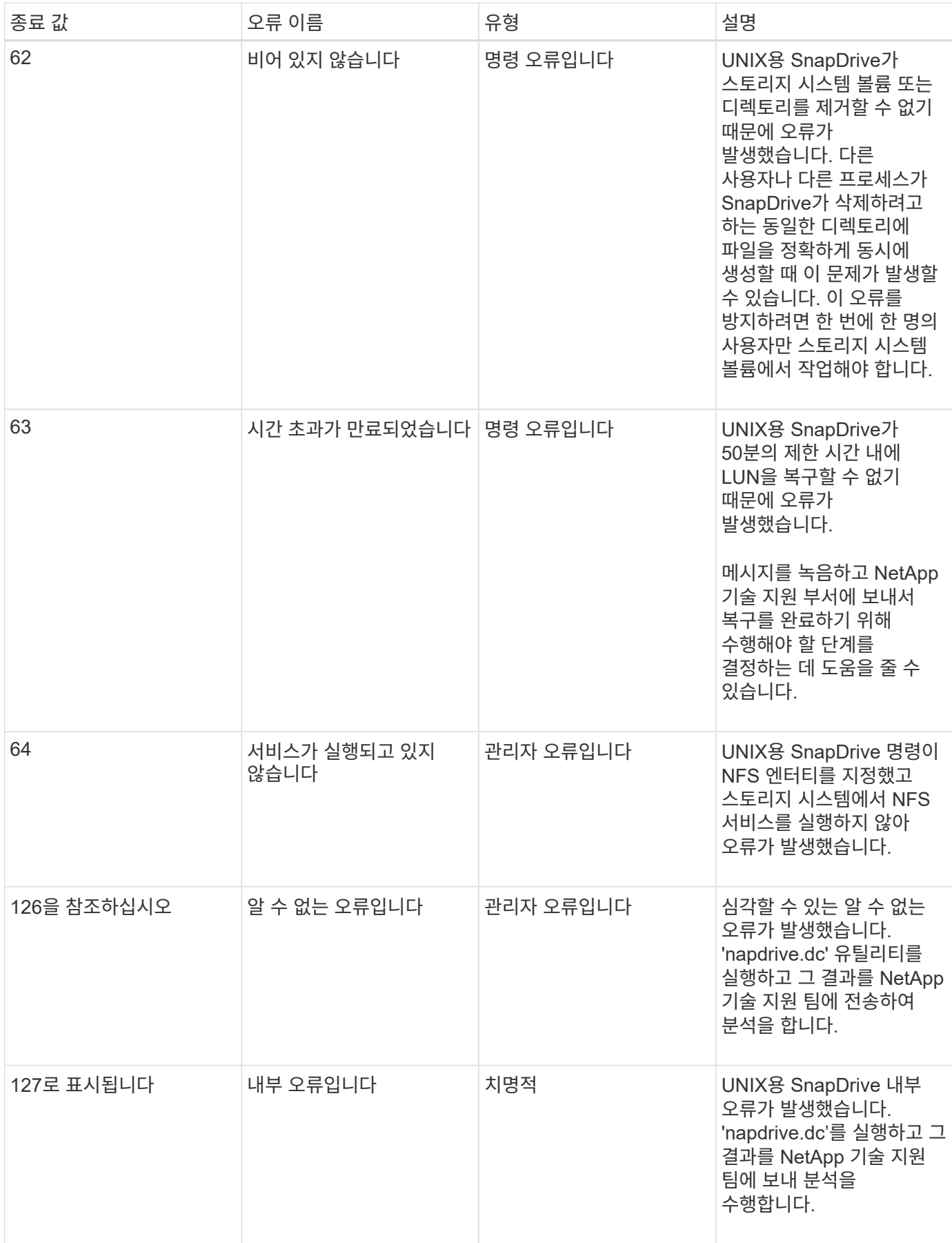

# <span id="page-50-0"></span>볼륨 기반 **SnapRestore** 검사에 실패했습니다

볼륨 기반 SnapRestore(Vbsr) 검사에 실패했습니다. ( NFS가 외부 호스트가 없는 목록을 내보내려고 할 때) '/etc/hosts' 파일에서 호스트 이름에 대해 서로 다른 IP가 두 개 있는 클라이언트 시스템(SLES 11)에 있습니다.

이 문제를 해결하려면 '/etc/hosts' 파일에서 호스트 이름에 대한 IP가 하나만 있어야 합니다.

## <span id="page-50-1"></span>스냅샷 생성 및 삭제 작업이 실패했습니다

LUN이 사용 중이므로 스냅샷 생성 및 삭제 작업에서 스토리지 시스템의 스냅샷 복사본을 제거할 수 없습니다.

다음 오류 메시지가 나타납니다.

```
0001-124 Admin error: Failed to remove snapshot <snap-name> on
filer <filer-name>: LUN clone
```
다음 조건에 해당하는 경우 이 오류가 발생하여 스냅샷 복사본을 직접 삭제하지 못할 수 있습니다.

- 디스크 그룹은 여러 스토리지 시스템에 걸쳐 있습니다.
- 다음 SnapDrive 명령은 50회 이상의 반복을 위해 루프에서 실행됩니다(반복 횟수는 호스트 운영 체제에 따라 다름).
	- 'SnapDrive 스토리지 생성'
	- 'SnapDrive 스냅 생성'
	- 'SnapDrive storage delete'(저장 공간 삭제)
	- SnapDrive 스냅 복구
	- 'SnapDrive SNAP CONNECT
	- 'SnapDrive storage delete'(저장 공간 삭제)
	- 'SnapDrive snap delete

이때 스토리지 시스템의 스냅샷 복사본 상태가 ` \* LUNs - Busy \* '로 표시되고 이 상태가 몇 시간 동안 연장됩니다.

#### 해결 방법

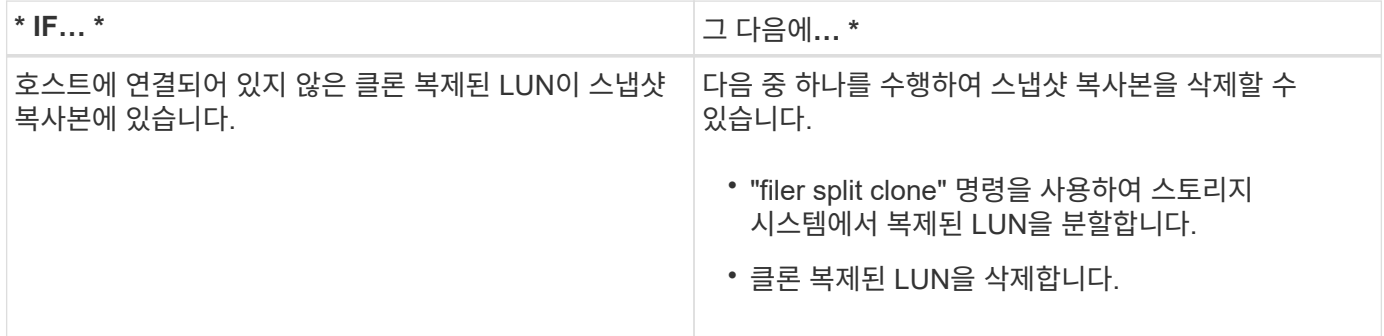

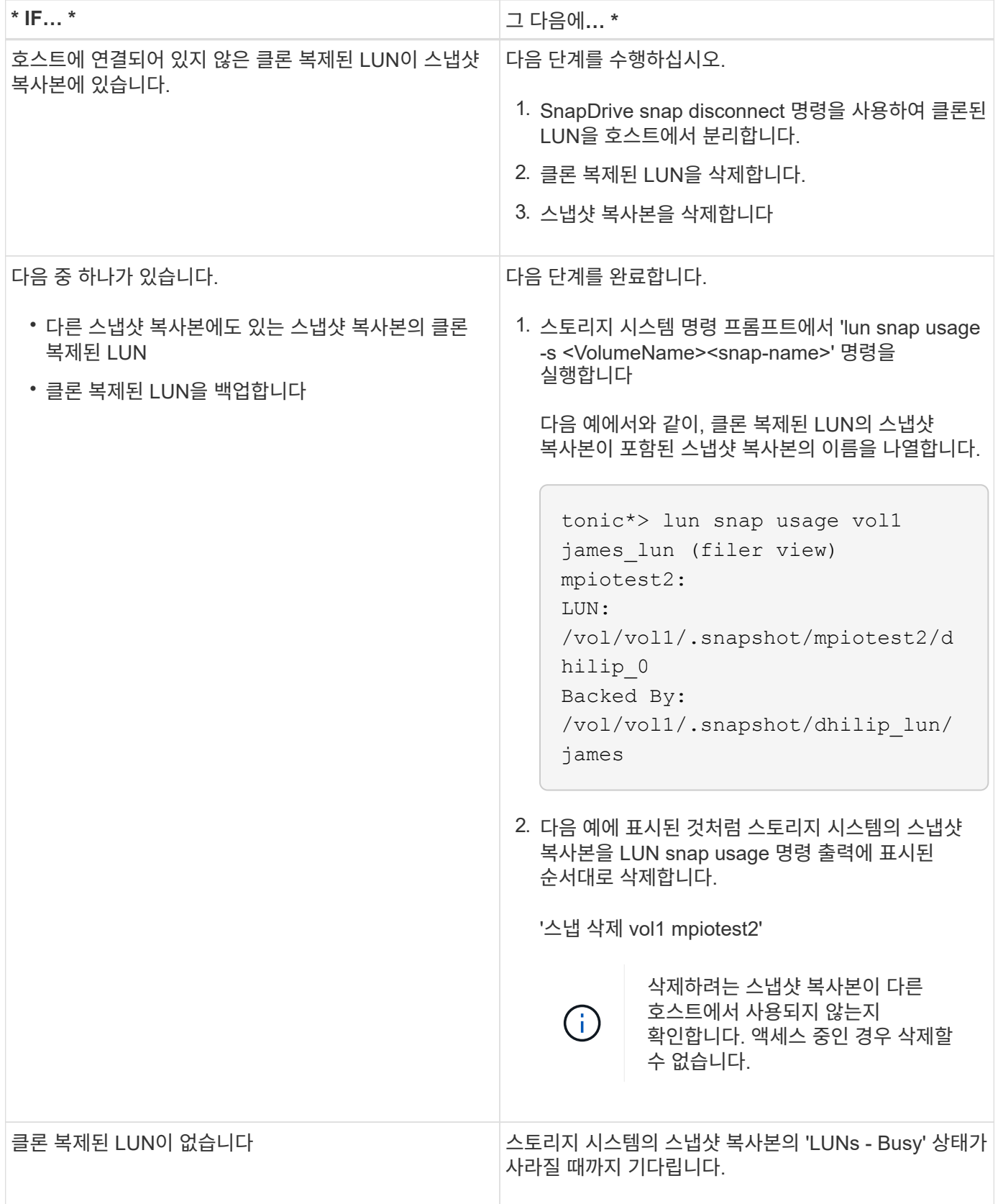

# <span id="page-51-0"></span>스냅샷 복사본을 생성할 수 없습니다

스냅샷 복사본을 생성하는 SnapDrive 스냅 생성 명령의 기능에는 영향을 미치는 조건이 거의

없습니다.

- 'SnapDrive snap create' 명령은 다음 작업을 수행할 수 있어야 합니다.
	- 모든 디스크 그룹에서 LUN 목록을 쿼리합니다.
	- SCSI 명령을 통해 모든 LUN을 쿼리합니다.
- 스냅샷 복사본을 생성하기 전에 디스크 그룹의 LUN이 온라인 상태이고 디스크 그룹에 매핑되어야 합니다. LUN이 오프라인 상태이거나 매핑 해제된 경우 생성 작업이 실패합니다.

스냅샷 복사본을 생성하기 전에 모든 LUN이 온라인 상태이고 호스트에 매핑되어 있는지 확인합니다.

• 액세스 권한에서는 호스트가 해당 스토리지 시스템에 대한 정보의 스냅샷 복사본을 생성할 수 없습니다.

또한 LVM 항목과 함께 작동하므로 LVM 항목을 조작할 수 있는 충분한 권한이 있는 호스트에 로그온해야 합니다.

## <span id="page-52-0"></span>스냅샷 복사본을 복원할 수 없습니다

SnapDrive 스냅 복구 명령의 스냅샷 복사본 복구 기능에 영향을 미치는 조건은 거의 없습니다.

- 'SnapDrive snap restore' 명령은 다음 작업을 수행할 수 있어야 합니다.
	- 모든 디스크 그룹에서 LUN 목록을 쿼리합니다.
	- SCSI 명령을 통해 모든 LUN을 쿼리합니다. "SnapDrive snap restore" 명령이 성공하려면 호스트 볼륨과 파일 시스템을 사용하고 마운트할 필요가 없습니다.
- 액세스 권한을 통해 호스트에서 해당 스토리지 시스템에 대한 정보의 스냅샷 복사본을 생성하고 복구할 수 있어야 합니다.
- NFS 마운트 디렉토리를 마운트하려면 호스트에 올바르게 내보내야 합니다.

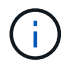

LUN을 디스크 그룹에 추가하거나 디스크 그룹에서 제거한 후에는 항상 다른 스냅샷 복사본을 만들어야 합니다.

• 스냅샷 복사본을 생성한 후 디스크 그룹에 호스트 볼륨 또는 파일 시스템을 추가한 다음 스냅샷 복사본을 복원하려고 하면 오류 메시지가 표시됩니다. 이 상황에서 복원 작업이 성공하려면 명령줄에 "force" 옵션("-f")을 포함시켜야 합니다.

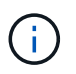

스냅샷 복사본을 생성한 후 추가하는 호스트 볼륨 및 파일 시스템은 스냅샷 복사본을 생성 및 복원할 때 더 이상 액세스할 수 없습니다.

• 스냅샷 복사본을 생성한 후 호스트 볼륨 또는 파일 시스템의 이름을 바꾸거나 마운트 지점을 변경한 다음 복원하려고 하면 복원 작업이 실패합니다. 이 상황에서 복원 작업이 성공하려면 명령줄에 "force" 옵션("-f")을 포함시켜야 합니다.

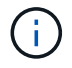

'-f' 옵션을 신중하게 사용하면 덮어쓰지 않을 항목을 실수로 덮어쓰지 않도록 할 수 있습니다.

• 스냅샷 복사본을 생성한 후 LUN의 이름을 바꾼 다음 해당 스냅샷 복사본을 복원하려고 하면 복원 작업이 실패합니다. LUN의 이름을 바꾼 후에는 새 스냅샷 복사본을 만들어야 합니다.

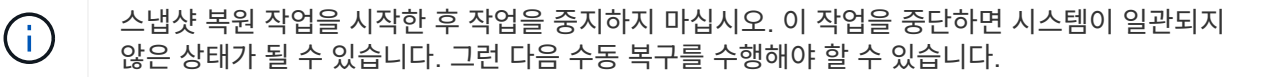

### <span id="page-53-0"></span>호스트가 스토리지 시스템과 통신할 수 없는 경우 데몬을 다시 시작할 수 없습니다

호스트가 구성된 스토리지 시스템과 통신할 수 없는 경우 데몬을 시작할 수 없습니다.

이 상태에서 데몬을 다시 시작하려고 하면 데몬이 시작되지 않고 다음 오류 메시지가 표시됩니다.

Unable to start daemon...check daemon log file for more details

기본적으로 스토리지 시스템에 대한 ping 명령을 실행하여 호스트가 스토리지 시스템과 통신하고 있는지 확인해야 합니다. 호스트가 여전히 스토리지 시스템과 통신할 수 없는 경우 다음 옵션을 사용해 보십시오.

- 호스트와 통신하지 않는 스토리지 시스템을 삭제한 다음 데몬을 다시 시작합니다.
- 호스트에 구성된 스토리지 시스템을 삭제하지 않으려면 'sapdrive.conf' 파일에서 '*autosupport-enabled*' 옵션을 '*off*'로 해제하여 오류 메시지를 표시하지 않도록 합니다.

### <span id="page-53-1"></span>**(AIX) MPIO cfmode**는 제한적으로 지원합니다

FC IBM AIX Host Utilities의 MPIO 환경은 cfmode에 대한 지원이 제한되어 있습니다. Data ONTAP 7.1.x를 실행하는 경우 단일 이미지 또는 cfmode만 지원됩니다. Data ONTAP 7.2.4 이상에서는 단일 이미지 cfmode와 파트너 cfmode가 모두 지원됩니다.

### <span id="page-53-2"></span>데몬을 시작할 수 없습니다

데몬이 SnapDrive 프로세스에서 오래된 항목을 몇 개 발견한 경우 데몬을 시작할 수 없습니다.

데몬을 시작하거나 다시 시작하면 다음 오류 메시지가 나타납니다.

Starting snapdrive daemon: snapdrive daemon port 4094 is in use ... snapdrive daemon port 4094 is in use ... snapdrive daemon port 4094 is in use ... snapdrive daemon port 4094 is in use ... Unable to start daemon...check daemon log file for more details

데몬 재시작/시작 작업 중에 SnapDrive 프로세스 항목이 staled 되어 데몬이 실패할 수 있습니다.

이 문제의 해결 방법은 다음을 실행하는 것입니다.

• SnapDrive 프로세스에서 오래된 항목을 수동으로 삭제합니다.

• 호스트에서 사용할 수 있는 사용 가능한 포트를 찾습니다. 그런 다음 'sapdrive.conf' 파일에서 '*contact-http-port-SDU-daemon*' 옵션에 포트를 지정합니다.

### <span id="page-54-0"></span>**AIX**에서 고스트 디바이스 핸들을 사용하면 **iSCSI** 명령에서 더 긴 반환 시간이 발생합니다

고스트 장치 핸들(장치가 정의 또는 실패 상태에서 처리됨)이 있는 iSCSI 또는 FC를 통해 AIX 디바이스를 쿼리하면 SCSI 명령이 약 30초의 AIX 기본 시간 초과를 기다릴 수 있습니다.

FC 하위 장치 핸들이 정리되지 않았거나 FC HBA가 스위치에 연결되지 않은 경우 AIX 시스템을 FC에서 iSCSI 사용으로 전환한 후에 이 문제를 볼 수 있습니다.

- 해결 방법: \*
- Fibre Channel HBA가 스위치에 연결되어 있지 않은 경우 Fibre Channel 스위치에 연결되어 있지 않은 모든 Fibre Channel 이니시에이터에 Fibre Channel IOA 랩 플러그를 설치합니다.
- Fibre Channel HBA가 스위치에 연결되어 있지만 장애가 발생하거나 정의된 디바이스가 하위 디바이스로 처리되면 "rmdev" 명령을 사용하여 오래된 고스트 디바이스 핸들을 제거합니다.

## <span id="page-54-1"></span>스냅된 시작 명령이 실패했습니다

일부 상황에서는 '주행 시작' 명령이 실패할 수 있습니다. 이 문제를 해결하기 위한 몇 가지 문제 해결 단계가 있습니다.

- 'napdrive.conf' 파일에 지정된 데몬 포트가 다른 응용 프로그램에서 이미 사용 중인지 확인합니다.
- 데몬의 이전 인스턴스가 제대로 중지되었는지 확인합니다.
- 시스템 전체의 세마포 제한에 도달했는지 확인합니다. 이 경우 데몬 시작이 작동하지 않습니다.
- iSCSI, VxVM과 같은 서비스가 시스템에서 실행되고 있지 않은지 확인합니다.
- HTTPS가 On으로 설정되어 있으면 지정된 디렉토리에 자체 서명된 인증서가 설치되어 있는지 확인합니다.

### <span id="page-54-2"></span>**SnapDrive** 명령을 사용하면 파일 시스템이 마운트 또는 마운트 해제되거나 시스템 파일이 수정되는 경우가 있습니다

UNIX용 특정 SnapDrive 명령을 사용하면 파일 시스템이 마운트되거나 마운트 해제될 수 있습니다. 명령이 파일 시스템을 마운트하는 작업을 수행하는 경우 SnapDrive for UNIX는 호스트 플랫폼의 표준 시스템 파일에 파일 시스템의 이름을 추가합니다. 작업이 파일 시스템을 마운트 해제할 경우 SnapDrive for UNIX는 시스템 파일에서 이름을 제거합니다. 이로 인해 문제가 발생하지는 않지만 시스템 파일이 언제 수정되는지 아는 것이 좋습니다.

시스템 파일의 이름은 호스트 플랫폼에 따라 다릅니다. 다음 표에는 호스트 플랫폼 및 해당 시스템 파일이 나와 있습니다.

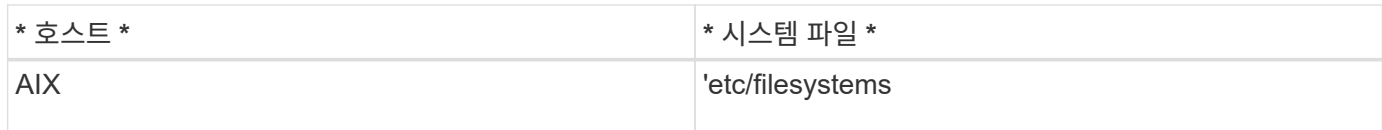

다음 명령 중 하나를 사용하여 파일 시스템을 마운트할 수 있습니다.

- SnapDrive 스냅 복구
- 'SnapDrive SNAP CONNECT
- 'SnapDrive 스토리지 생성'
- 'SnapDrive 호스트 연결
- SnapDrive 스토리지 접속

다음 명령은 파일 시스템을 마운트 해제할 수 있는 작업을 수행합니다.

- SnapDrive 스냅 복구
- 'SnapDrive 스냅 분리
- 'SnapDrive 스토리지 연결 해제
- 'SnapDrive storage delete'(저장 공간 삭제)
- 'SnapDrive 호스트 연결 해제

## <span id="page-55-0"></span>스토리지 스택을 선택할 수 없습니다

'napdrive.conf' 파일에 지정된 부적절한 값으로 인해 스토리지 스택을 선택할 수 없습니다.

다음과 같은 경고 메시지가 나타납니다.

WARNING!!! Unable to find a SAN storage stack. Please verify that the appropriate transport protocol, volume manager, file system and multipathing type are installed and configured in the system. If NFS is being used, this warning message can be ignored.

- NFS 환경을 사용하는 경우 경고 메시지를 무시하고 호스트 시스템에서 SnapDrive 작업을 계속 사용합니다.
- SAN 환경을 사용하는 경우 AIX 매트릭스 스택에 제공된 대로 'napdrive.conf' 파일에 적절한 허용 값이 지정되어 있는지 확인하십시오. 그런 다음 데몬을 다시 시작합니다.
- 관련 정보 \*

#### [스](https://docs.netapp.com/ko-kr/snapdrive-unix/aix/reference_stack_requirements.html)택 [요구사항](https://docs.netapp.com/ko-kr/snapdrive-unix/aix/reference_stack_requirements.html)

### <span id="page-55-1"></span>스냅드라이브 중지 또는 스냅드라이브 시작 명령이 중단됩니다

경우에 따라 스냅브드 스탑 또는 스냅브드 스타트 명령이 중단될 수 있다.

이 문제를 해결하려면 '드라이브 상태'를 실행하여 실행 중인 명령의 수와 시작 시간을 확인합니다. '주행 중지' 명령은 실행 중인 모든 명령이 완료될 때까지 대기합니다. 명령어가 정지된다고 생각되면 스냅브드포스 스탑(drapsed-force stop) 또는 스냅브드포스 리재시작(drapsed-force restart) 명령을 실행한다.

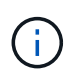

'-force' 옵션은 실행 중인 모든 명령을 중지하고 데몬을 중지합니다. 이 경우 오래된 디바이스 항목과 향후 데몬 시작과 같은 시스템 상태에 부작용이 발생할 수 있습니다.

### <span id="page-56-0"></span>**UNIX**용 **SnapDrive** 명령 디스플레이에 액세스 오류를 확인할 수 없습니다

SnapDrive for UNIX는 스토리지 객체에 대한 적절한 쓰기 액세스 권한이 있는 경우 오류를 표시할 수 있습니다.

다음과 같은 오류 메시지가 표시됩니다.

0002-332 Admin error: Could not check SD.Storage.Write access on LUN storage array1:/vol/vol1/lun1for user unix-host\root on Operations Manager server(s) ops-mngr-server1 reason: Invalid resource specified. Unable to find its Id on Operations Manager server ops-mngrserver1

- 이 문제의 해결 방법은 다음과 같습니다.
- 1. Operations Manager에서 스토리지 리소스가 업데이트되었는지 확인합니다. Operations Manager에서 스토리지 리소스를 새로 고치지 않으면 를 참조하십시오
	- dfm host 검색 <storage-system>'을 수동으로 실행합니다.
	- 'd-admin'에 {Global,DFM.Database.Write} 기능을 할당합니다
		- 이 경우 UNIX용 SnapDrive는 자동으로 운영 관리자를 새로 고치고 액세스 검사를 다시 실행합니다.

UNIX용 SnapDrive에서 사용되는 기본 새로 고침 간격은 15초('*DFM-RBAC-RETRY-SLEEP-Seconds*')이고 UNIX용 SnapDrive에서 사용하는 기본 재시도 횟수는 12초('*DFM-RBAC-RETRIES*')입니다. 위의 오류 메시지가 계속 표시되면 환경에 맞게 '*DFM-RBAC-RETRIES*' 구성 변수의 값을 14, 16, 18 등으로 늘리십시오. Operations Manager에서 필요로 하는 업데이트 간격은 스토리지 시스템에 있는 LUN 및 볼륨의 수에 따라 달라집니다.

### <span id="page-56-1"></span>**NFS** 환경에서는 **FlexVol** 볼륨을 마운트하지 못합니다

FlexVol 볼륨을 마운트하면 '/etc/exports' 파일에 항목이 추가됩니다. NFS 환경에서는 UNIX용 SnapDrive에 장애가 발생하고 오류 메시지가 생성됩니다.

오류 메시지는 입니다

0001-034 Command error: mount failed: nfs mount: dub12137:/vol/vn\_dub12137\_testprisredo\_0: Permission denied. SnapDrive for UNIX에서 옵션 "nfs.export.auto-update` "off"로 설정되어 오류 메시지가 나타날 수 있습니다. nfs.export.auto-update` 옵션은 '/etc/exports' 파일에서 자동 업데이트가 수행되는지 여부를 제어합니다.

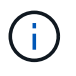

FlexVol는 NFS 환경에서 AutoSupport 볼륨에 장애가 발생해도 스토리지 시스템에 메시지를 보내지 않습니다.

#### 단계

1. '/etc/exports' 파일이 자동으로 업데이트되도록 nfs.export.auto-update` 옵션을 설정합니다.

이제 UNIX용 SnapDrive에서 FlexVol 볼륨을 마운트할 수 있습니다.

HA 쌍 액티브/액티브 구성에서는 두 스토리지 시스템 모두에 대해 NFS 엑스포트 옵션을 설정해야 합니다.

# <span id="page-57-0"></span>**UNIX**용 **SnapDrive**에서 달러 기호를 잘못 해석합니다

UNIX용 SnapDrive는 특수 문자가 구성 값의 일부로 지정된 경우 달러 기호(\$)와 모든 특수 문자를 다르게 해석합니다.

지정된 모든 구성 값은 숫자여야 합니다. \$ 또는 다른 특수 문자를 구성 값의 일부로 지정하면 SnapDrive for UNIX는 값을 허용하지만 특수 문자 다음에 언급된 숫자 값은 다른 방식으로 해석합니다.

예

다음은 \$가 해석되는 방법의 예입니다.

```
#a=$123
#echo $a
23
[root@vm-linux-51-233 ~]# /opt/NetApp/snapdrive/bin/config_set volume-
clone-retry-sleep=$129
[root@vm-linux-51-233 ~]# /opt/NetApp/snapdrive/bin/config_show |grep
volume-clone-retry-sleep
volume-clone-retry-sleep:Number of seconds between retries during flex-
clone create:'3':'29':1:0:'^[0-9]+$':filer
```
이 예에서 UNIX용 SnapDrive는 구성 값(\$123)을 23으로 해석합니다.

#### 해결 방법

\$ 앞에 백슬래시(\)를 지정하십시오. 이전 예제를 다음과 같이 수정합니다.

```
#a=\$123
#echo $a
23
[root@vm-linux-51-233 ~]# /opt/NetApp/snapdrive/bin/config_set volume-
clone-retry-sleep=$129
[root@vm-linux-51-233 ~]# /opt/NetApp/snapdrive/bin/config_show |grep
volume-clone-retry-sleep
volume-clone-retry-sleep:Number of seconds between retries during flex-
clone create:'3':'29':1:0:'^[0-9]+$':filer
```
## <span id="page-58-0"></span>**UNIX**용 **SnapDrive** 스토리지 생성 명령이 일부 매핑된 디바이스를 검색하는 동안 실패합니다

UNIX용 SnapDrive에서 '스토리지 생성' 명령을 실행하면 검색 단계에서 매핑된 디바이스 중 일부가 검색되고 명령이 실패합니다.

해결 방법

모든 장치를 수락하려면 '/etc/lvm/lvm.conf' 파일의 필터 섹션을 편집합니다.

```
filter = ['a/.*/'']
```
• 관련 정보 \*

[스토리지](https://docs.netapp.com/ko-kr/snapdrive-unix/aix/concept_guidelines_for_thestorage_createoperation.html) [생성](https://docs.netapp.com/ko-kr/snapdrive-unix/aix/concept_guidelines_for_thestorage_createoperation.html) [작업에](https://docs.netapp.com/ko-kr/snapdrive-unix/aix/concept_guidelines_for_thestorage_createoperation.html) [대한](https://docs.netapp.com/ko-kr/snapdrive-unix/aix/concept_guidelines_for_thestorage_createoperation.html) 지침[입니다](https://docs.netapp.com/ko-kr/snapdrive-unix/aix/concept_guidelines_for_thestorage_createoperation.html)

### <span id="page-58-1"></span>사용자 지정 **LD\_LIBRARY\_PATH**에서 **UNIX**용 **SnapDrive** 명령이 실패했습니다

사용자 정의된 LD\_LIBRARY\_PATH가 있고, 'sapcreate-check-unistent-nfs'가 off로 설정되어 있으면 UNIX용 SnapDrive 명령이 실패합니다.

해결 방법

래퍼 스크립트에서 env 변수를 설정하여 변수가 SnapDrive 바이너리에만 표시되도록 합니다.

# <span id="page-58-2"></span>여러 서브넷 구성에서 **SnapDrive** 작업이 실패했습니다

ICMP(Internet Control Message Protocol) 액세스가 비활성화되거나 호스트와 스토리지 시스템 네트워크 간에 ICMP 패킷이 삭제되는 경우, 여러 서브넷 구성에서 SnapDrive 작업이 실패합니다.

'*enable-ping-to-check-filer-achability*'가 'off'로 설정되어 있는지 확인합니다.

## <span id="page-59-0"></span>명령 셸을 사용하여 환경 변수를 설정하면 **UNIX**용 **SnapDrive** 명령이 실패합니다

UNIX용 SnapDrive 명령은 명령 셸을 통해 설정된 환경 변수가 UNIX용 SnapDrive에서 허용되지 않고, '**\$LD\_LIBRARY\_PATH \*'** 및 **'** snapcreate-check-Nonpersistent-nfs \*' 매개 변수가 'off'로 설정된 경우 모두 실행할 수 없습니다.

해결 방법

UNIX용 SnapDrive 바이너리에 대한 래퍼 스크립트를 사용하고 환경 변수를 바이너리에 대해 볼 수 있도록 설정합니다.

# <span id="page-59-1"></span>기본적으로 **AIX**에 **UNIX**용 **SnapDrive** 패치를 설치할 수 없습니다

시스템 관리 인터페이스 도구(SMIT)를 사용하여 기본적으로 AIX에 UNIX용 SnapDrive 패치 릴리스를 설치할 수 없습니다.

#### 해결 방법

AIX용 SnapDrive 패치 릴리스를 설치할 때 SMIT에서 '덮어쓰기' 옵션을 선택해야 합니다.

### <span id="page-59-2"></span>**UNIX**용 **SnapDrive**는 **UNIX**에서 오래된 디바이스를 자동으로 삭제하지 않습니다

구성 문제로 인해 SnapDrive for UNIX 작업이 실패할 경우 FCoE(Fibre Channel over Ethernet) 환경에서 오래된 디바이스를 그대로 둘 수 있습니다. 이러한 오래된 디바이스는 자동으로 삭제되지 않으므로 해결 방법을 알아야 합니다.

해결 방법

공급업체에서 제공한 기본 재검색 스크립트를 실행하여 모든 이전 항목을 제거하거나, 'G3' 패키지에 포함된 'rescanscsibus.sh—r' 명령을 사용하여 재검색 스크립트를 실행합니다.

Copyright © 2023 NetApp, Inc. All Rights Reserved. 미국에서 인쇄됨 본 문서의 어떠한 부분도 저작권 소유자의 사전 서면 승인 없이는 어떠한 형식이나 수단(복사, 녹음, 녹화 또는 전자 검색 시스템에 저장하는 것을 비롯한 그래픽, 전자적 또는 기계적 방법)으로도 복제될 수 없습니다.

NetApp이 저작권을 가진 자료에 있는 소프트웨어에는 아래의 라이센스와 고지사항이 적용됩니다.

본 소프트웨어는 NetApp에 의해 '있는 그대로' 제공되며 상품성 및 특정 목적에의 적합성에 대한 명시적 또는 묵시적 보증을 포함하여(이에 제한되지 않음) 어떠한 보증도 하지 않습니다. NetApp은 대체품 또는 대체 서비스의 조달, 사용 불능, 데이터 손실, 이익 손실, 영업 중단을 포함하여(이에 국한되지 않음), 이 소프트웨어의 사용으로 인해 발생하는 모든 직접 및 간접 손해, 우발적 손해, 특별 손해, 징벌적 손해, 결과적 손해의 발생에 대하여 그 발생 이유, 책임론, 계약 여부, 엄격한 책임, 불법 행위(과실 또는 그렇지 않은 경우)와 관계없이 어떠한 책임도 지지 않으며, 이와 같은 손실의 발생 가능성이 통지되었다 하더라도 마찬가지입니다.

NetApp은 본 문서에 설명된 제품을 언제든지 예고 없이 변경할 권리를 보유합니다. NetApp은 NetApp의 명시적인 서면 동의를 받은 경우를 제외하고 본 문서에 설명된 제품을 사용하여 발생하는 어떠한 문제에도 책임을 지지 않습니다. 본 제품의 사용 또는 구매의 경우 NetApp에서는 어떠한 특허권, 상표권 또는 기타 지적 재산권이 적용되는 라이센스도 제공하지 않습니다.

본 설명서에 설명된 제품은 하나 이상의 미국 특허, 해외 특허 또는 출원 중인 특허로 보호됩니다.

제한적 권리 표시: 정부에 의한 사용, 복제 또는 공개에는 DFARS 252.227-7013(2014년 2월) 및 FAR 52.227- 19(2007년 12월)의 기술 데이터-비상업적 품목에 대한 권리(Rights in Technical Data -Noncommercial Items) 조항의 하위 조항 (b)(3)에 설명된 제한사항이 적용됩니다.

여기에 포함된 데이터는 상업용 제품 및/또는 상업용 서비스(FAR 2.101에 정의)에 해당하며 NetApp, Inc.의 독점 자산입니다. 본 계약에 따라 제공되는 모든 NetApp 기술 데이터 및 컴퓨터 소프트웨어는 본질적으로 상업용이며 개인 비용만으로 개발되었습니다. 미국 정부는 데이터가 제공된 미국 계약과 관련하여 해당 계약을 지원하는 데에만 데이터에 대한 전 세계적으로 비독점적이고 양도할 수 없으며 재사용이 불가능하며 취소 불가능한 라이센스를 제한적으로 가집니다. 여기에 제공된 경우를 제외하고 NetApp, Inc.의 사전 서면 승인 없이는 이 데이터를 사용, 공개, 재생산, 수정, 수행 또는 표시할 수 없습니다. 미국 국방부에 대한 정부 라이센스는 DFARS 조항 252.227-7015(b)(2014년 2월)에 명시된 권한으로 제한됩니다.

#### 상표 정보

NETAPP, NETAPP 로고 및 <http://www.netapp.com/TM>에 나열된 마크는 NetApp, Inc.의 상표입니다. 기타 회사 및 제품 이름은 해당 소유자의 상표일 수 있습니다.